**SEC- VD- DSW Multiple SEC- DSW Multiple Display Display Control Control Control - 0008 Ver. 1.1 2011- 09- 26**

# Multiple Display Control Protocol for SyncMaster 400EX(n) 460EX(n) 550EX(n)

Copyright © 2003 2010 Samsung Electronics Co., Ltd

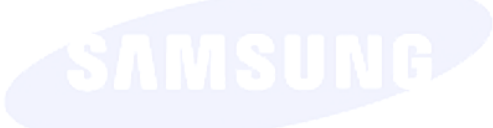

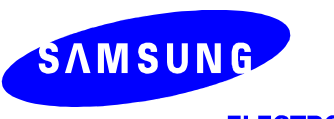

**ELECTRONICS** 

### **SEC- VD- DSW Multiple SEC- DSW Multiple Display Display Control Control Control - 0008**

# Copyright notice

This document is Copyright © Samsung Electronics, Co. - all rights reserved.

「This document is a technical asset of Samsung Electronics, Co. and using or copying this material without the authorization from the technical data management group is strictly prohibited..」

## Contact Information

*Display S/W Group, VD Business Division Samsung Electronics Co., Ltd*

*Address : 416, Maetan-3Dong, Paldal-Gu, Suwon City, Kyungki-Do, Korea 442-742*

*Telephone :* 82-31-277-2329

*E-mail : mickle@samsung.com taing.kim@samsung.com*

**Prepared by :** Display S/W, Video Display Division. **Status :** Prepared

**Subject :** Technical Writer, Programmer, Developer

**Outline** : Protocol type document of Multiple Display Control 1.0

**History :**

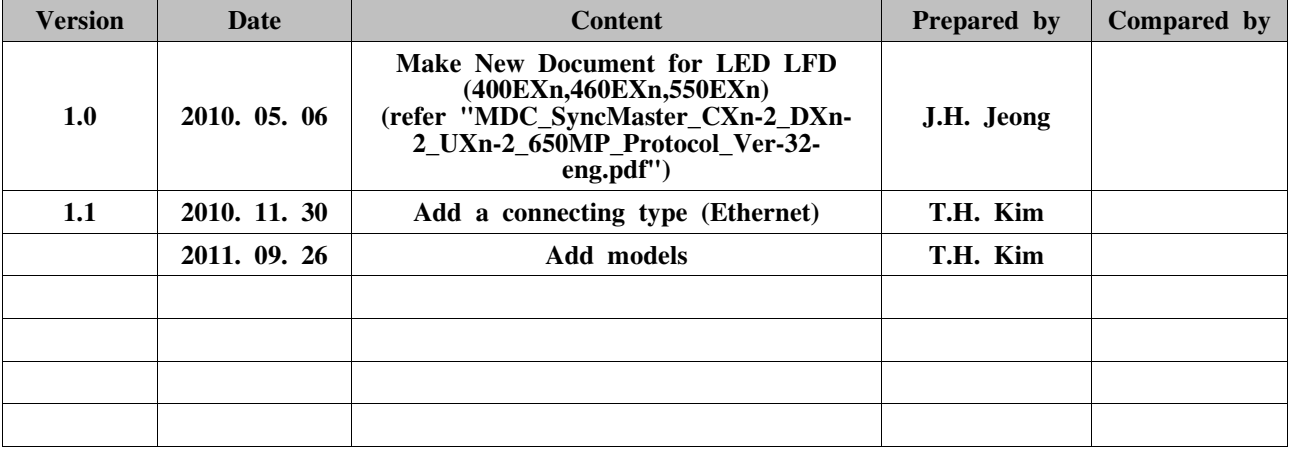

# **1. INTERFACE**

# **1.1. Connecting Method**

There are 2 available ways of connecting. one is RS232, the other is RJ45.

### 1) Connecting method(with RS232)

- As of Figure 1-1, connect RS232-In(9Pin) to Personal Computer, connect the next TV of Display to be connected from RS232-Out (9Pin).
- In doing so, each TV or Monitor ID can be given from 0 to 99.
- ID cannot be given duplicated.
- When granting ID, it does not need to be given out in the connecting order.

Figure1-1 PC,TV or Monitor connecting method(with RS232)

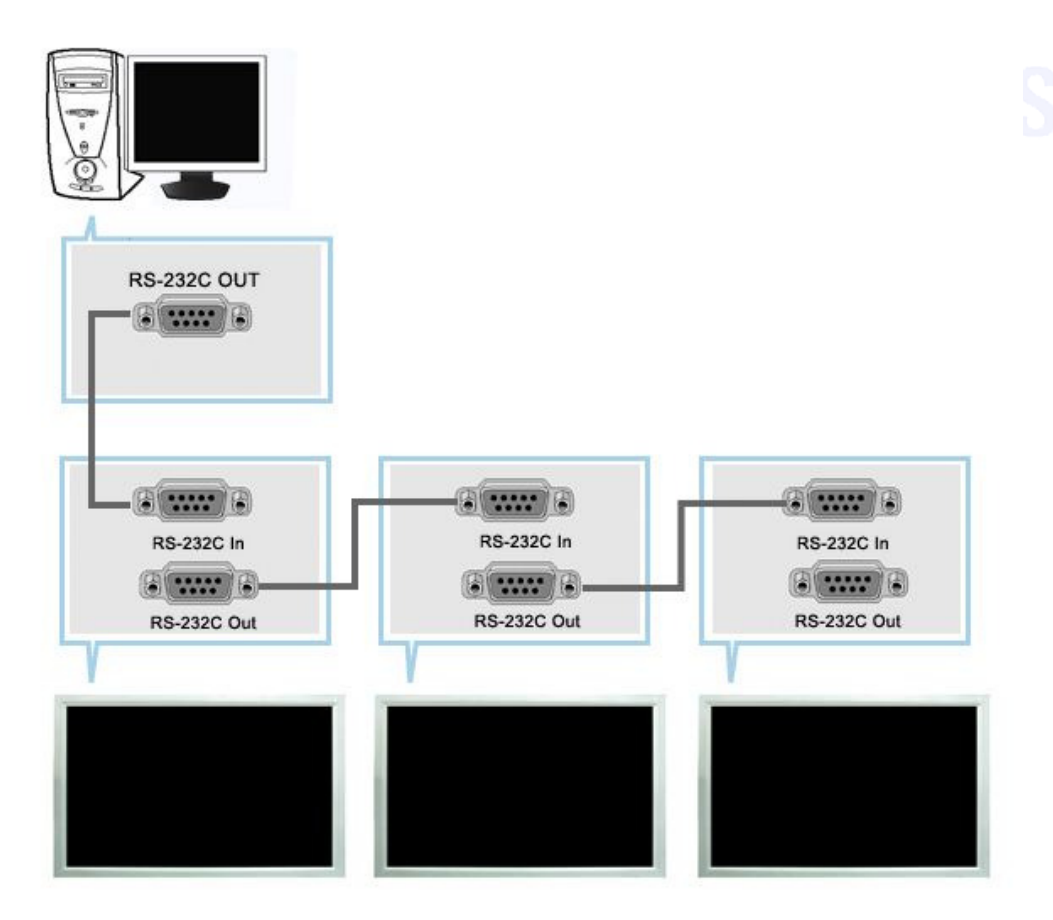

# 2) Connecting method(with RJ45)

- There are several ways to connect Personal Computer and TV(or Monitor).
- As of Figure 1-2, connect Hub and Personal Computer(using Ethernet). connect each TV of Display to be connected to the Hub.
- In doing so, each TV or Monitor must have an IP address.

- TV or Monitor connected by protocol's IP address must have the same ID with the protocol's ID.

- Each TV or Monitor ID can be duplicated.

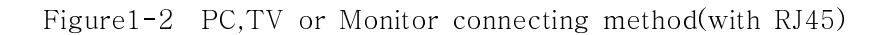

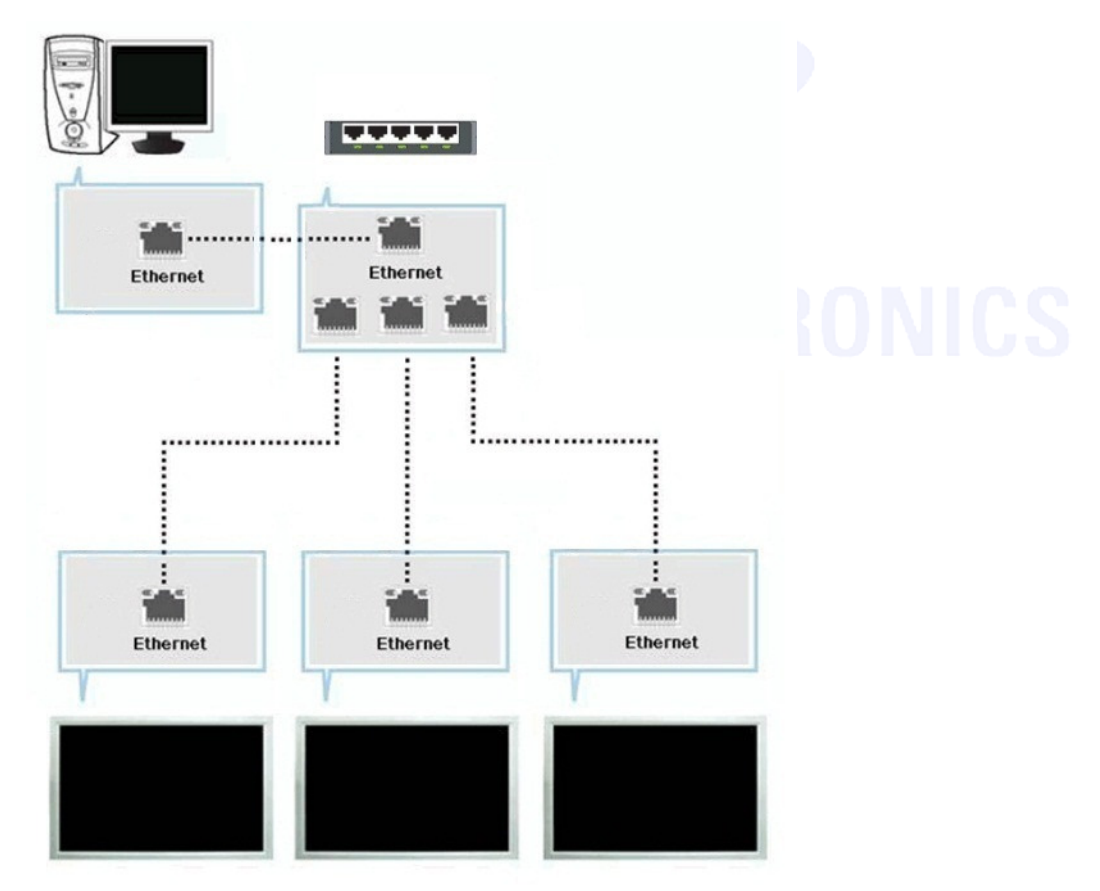

- As of Figure 1-3, connect TV and Personal Computer(using Ethernet), connect the next TV of Display to be connected from RS232-Out (9Pin).
- In doing so, only TV(connected to Personal Computer) needs an IP address. and each TV or Monitor ID can be given from 0 to 99.
- ID cannot be given duplicated.
- When granting ID, it does not need to be given out in the connecting order.

Figure1-3 PC,TV or Monitor connecting method(with RJ45)

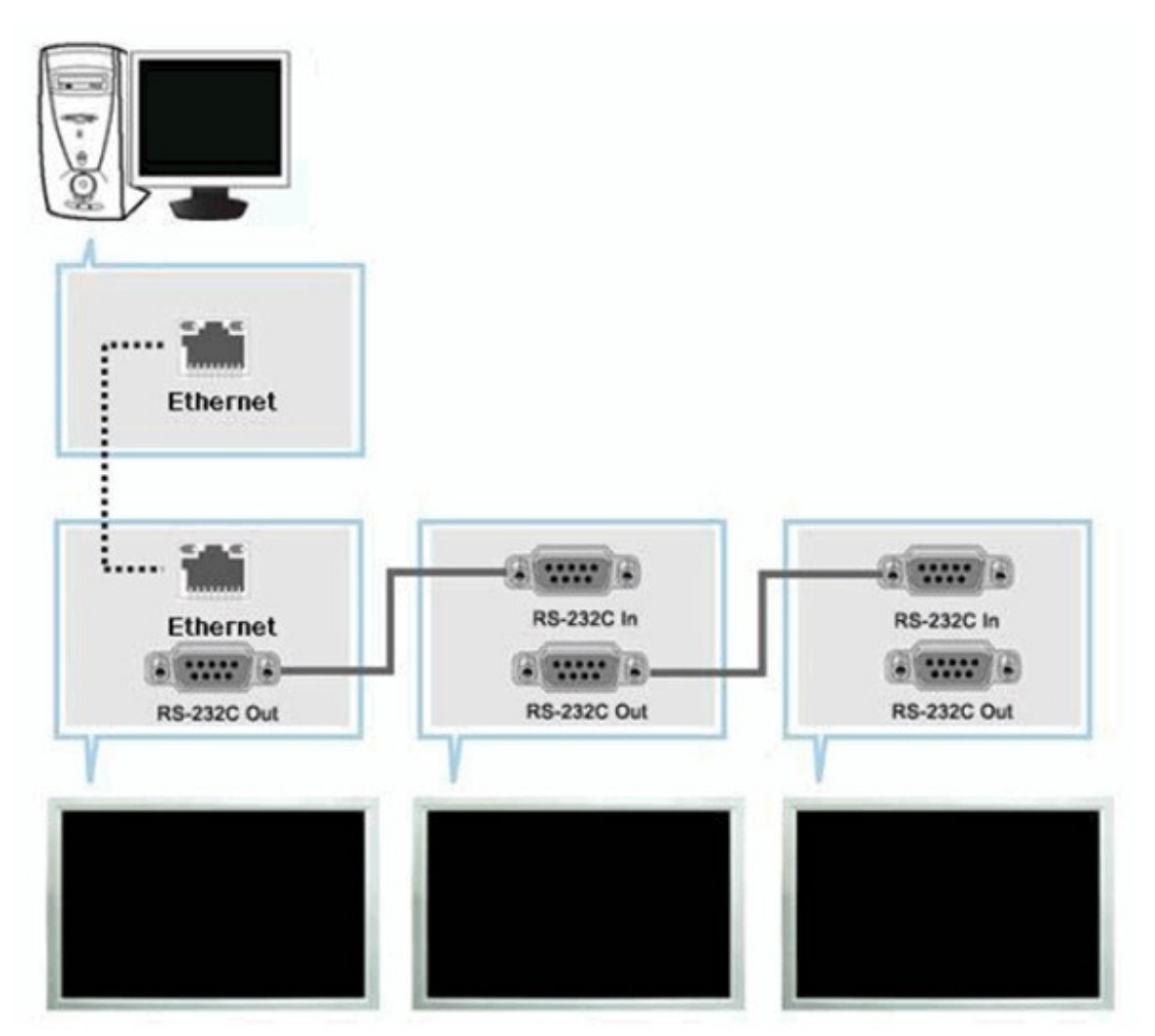

# **1.2. Connection Connection Spec.**

### 1) RS232 Connection Spec.

- Interactive communications using RS232.
- Of RS232 standards, three signals  $RxD(No.2)$ ,  $TxD(No.3)$  and  $GND(No.5)$  are used  $\rightarrow$ Refer to Figure 1
- Limit the distance between devices to less than 4m.
- Currently, out of 9 PIN RS232 terminal, PINS in use are numbers 2, 3 and 5.

### - ID should show hexadecimal value of assigned ID, but ID 0 should be 0xFF.

- Every communication will be made in hexadecimals and Checksum is the sum of all remainings. If it exceeds two digits, for example, it is  $11+FF+01+01=112$ , discard the number in the first digit like below.

example) Power On & ID=0

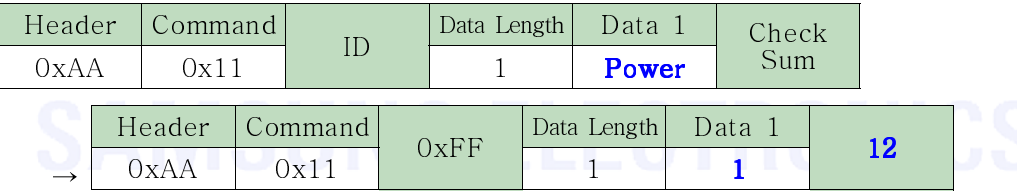

- If you want to control every mechanism connected with Serial Cable regardless of its ID, set ID part to " $0xFE$ " and send commands. At the time, each SET will follow commands but it will not respond with ACK.

Table 2-1 RS232 Network spec<sup>0099497</sup>

| Bits_Rate           | 9600 bps |
|---------------------|----------|
| Data_Bits           | 8 bits   |
| Parity              | None     |
| Stop Bits           | 1 bit    |
| <b>Flow Control</b> | None     |

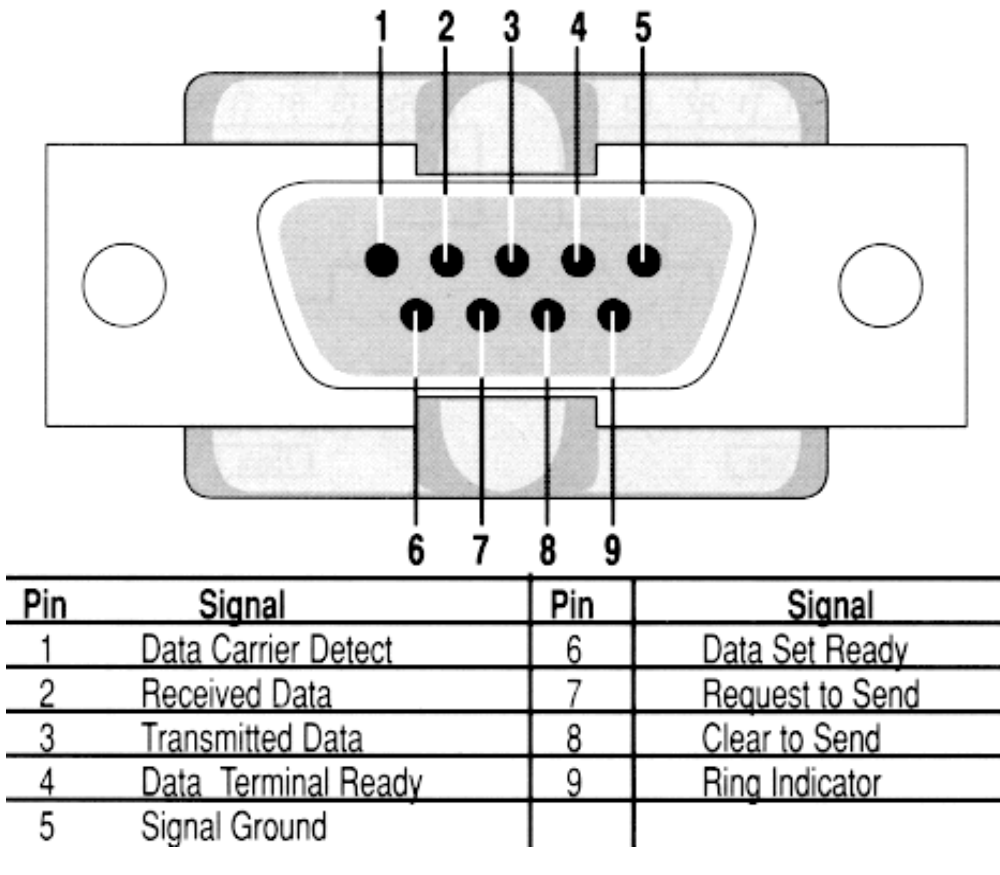

Figure 2-1 RS- 232 pin out DB- 9 pin used for Asynchronous Data

# 2) RJ45 Connection Spec.

- Interactive communications using RJ45.

- Transmit the MDC protocol using TCP/IP Format. the protocol information is stored in data area.

- The protocol information format is the same as RS232's. example) Power On & ID=0

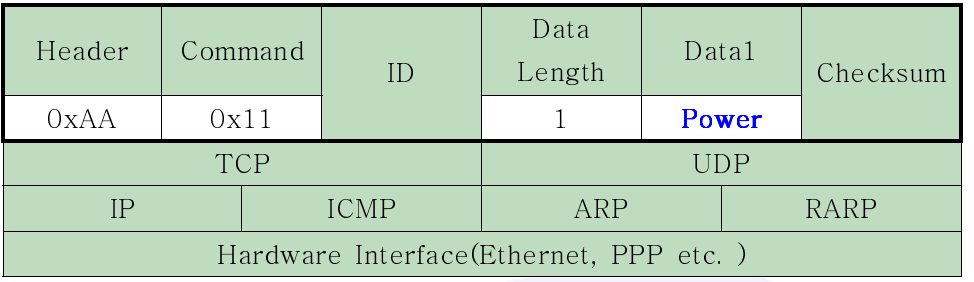

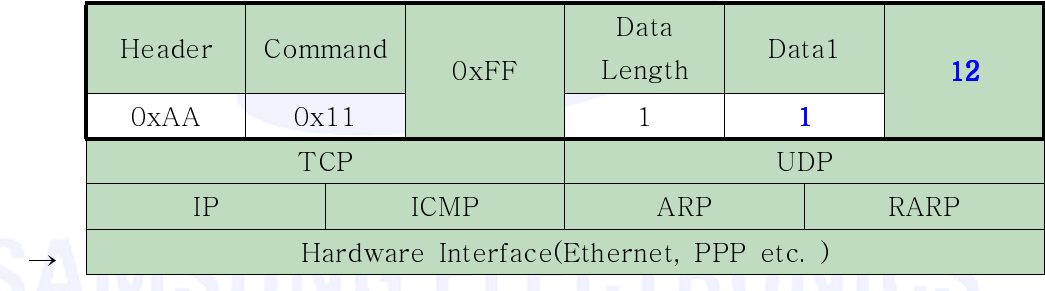

- default ip : 192.168.0.10 PORT : 1515

- The RJ45 plug has 8-Pins as below. Table 2-2 RJ45 plug 8-Pins

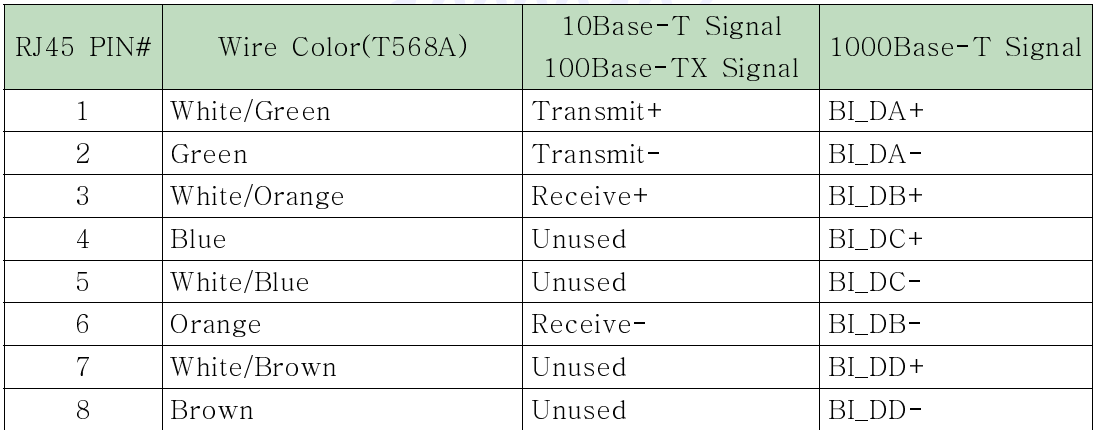

# **2. Commanding words**

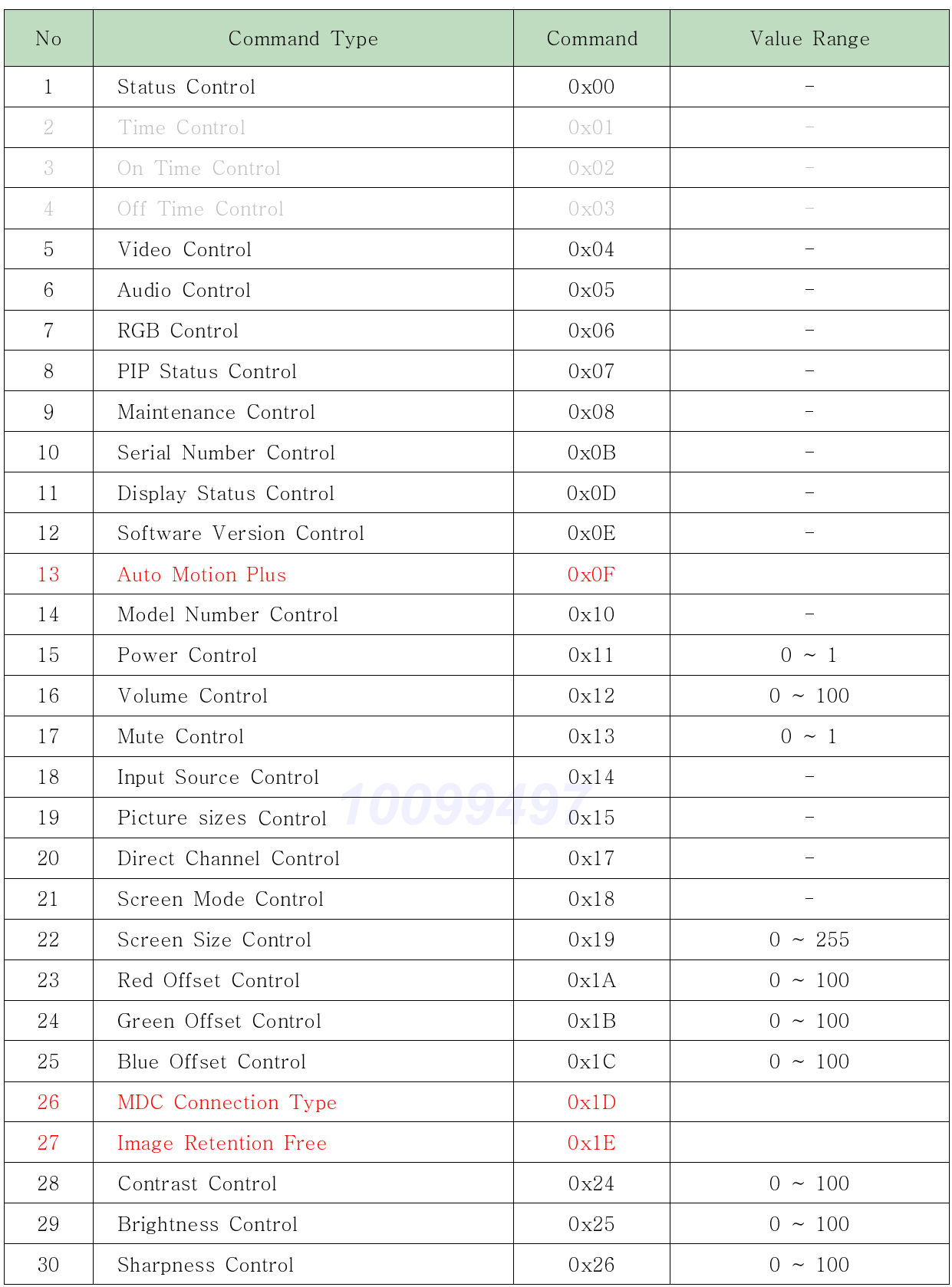

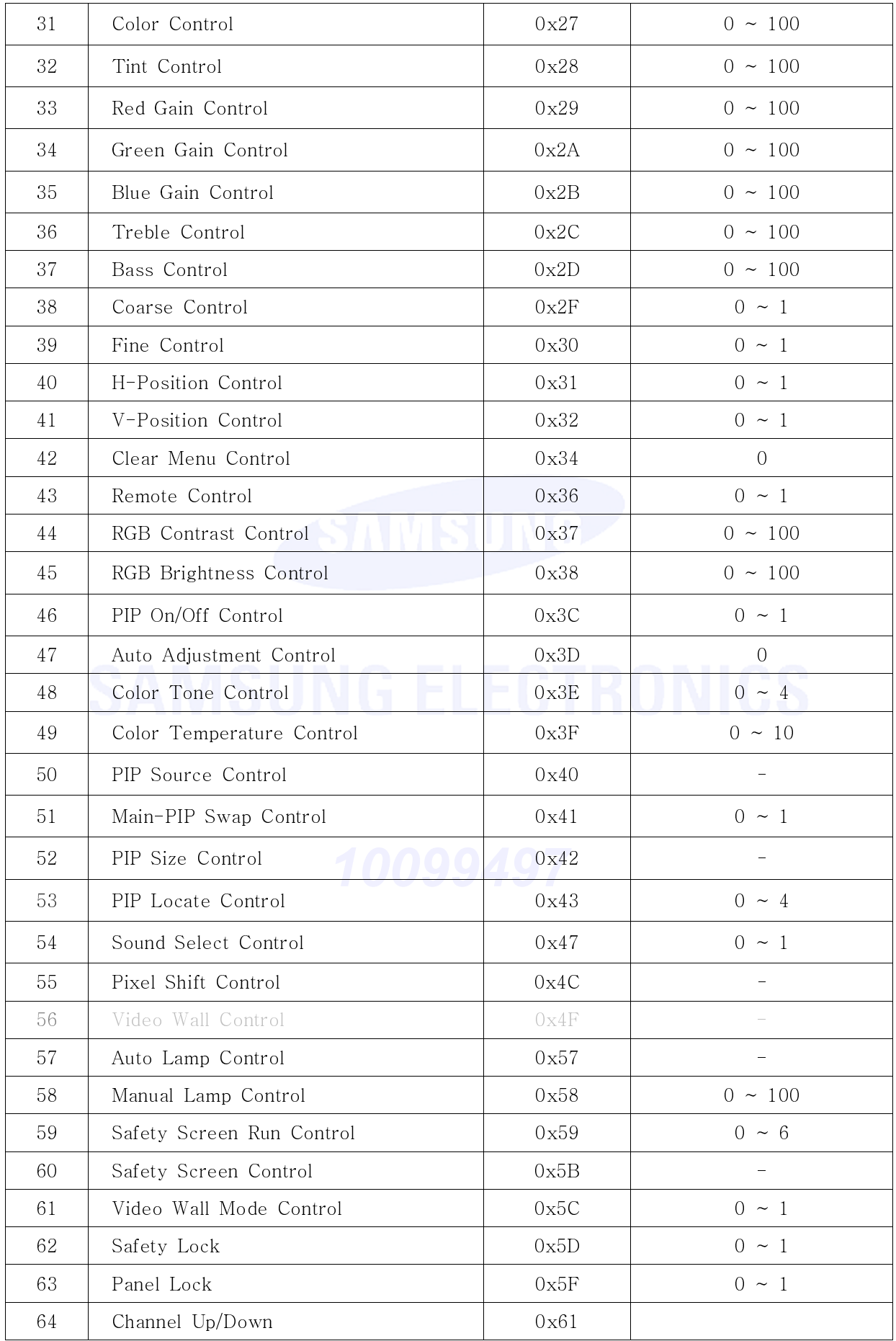

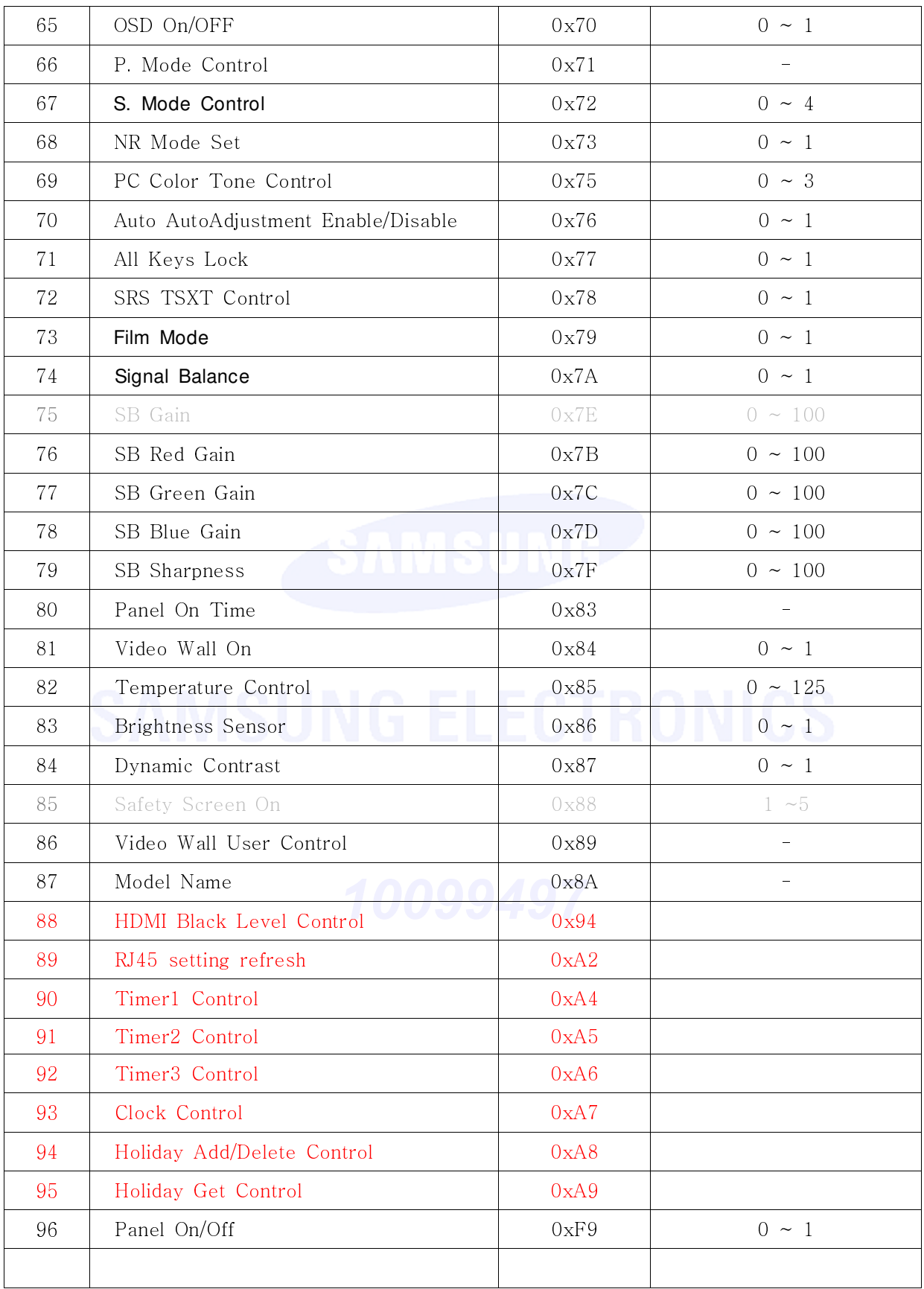

"-" indicates multiple setting items-refer to "2.1. Command Detailed Explanation" for more details.

# **2.1. Command Command Detailed Detailed Explanation**

# \* Status Control

### ● Function

Personal Computer shows current setting condition of TV / Monitor.

● Get Status

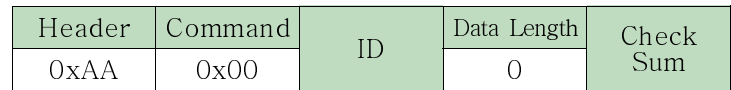

### ● Ack

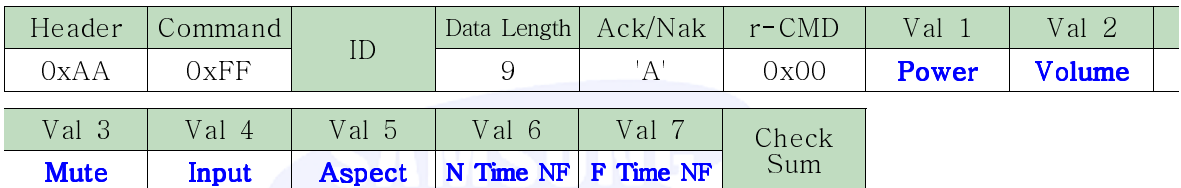

Power : Power code to be set on TV / Monitor

**Volume** : Volume value code ( $0 \sim 100$ ) to be set on TV / Monitor

Mute : Mute code to be set on TV / Monitor

**Input** Input Source code to be set on TV/Monitor

Aspect : Image Size code to be set on TV/Monitor

N Time NF : OnTime ON/OFF value of time to set TV/Monitor(old type Timer)

F Time NF : OffTime ON/OFF value of time to set TV/Monitor(old type Timer)

### $\rightarrow$  It was supported for old type Timer. Now, It is always 0x00.

● Nak

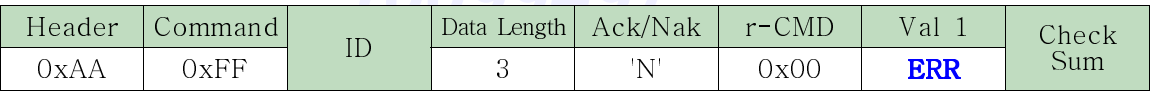

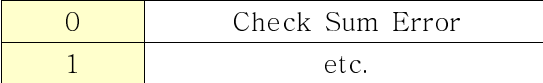

# \* Video Control (ATV, DTV, AV, S- Video, Component, HDMI Only)

● Function

Personal Computer shows the screen condition of TV / Monitor.

● Get Video Status

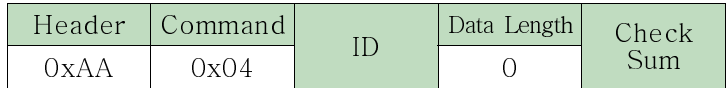

● Ack

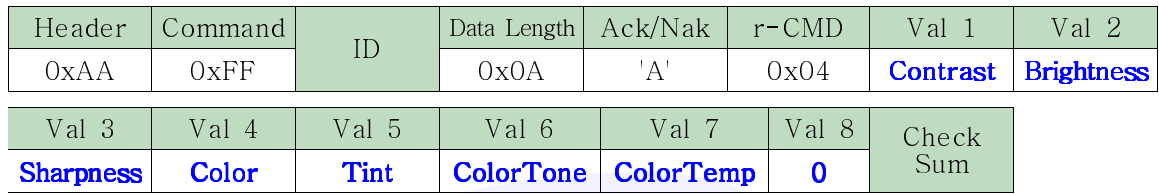

Contrast, Brightness, Sharpness, Color, Tint, ColorTone, ColorTemp :

Same as above

● Nak

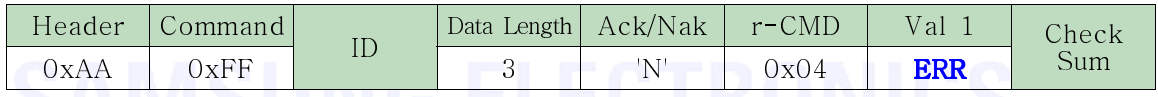

# \* Audio Control

● Function

Personal Computer shows the sounds condition of TV / Monitor.

● Get Audio Status

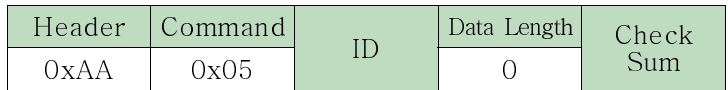

 $\bullet$  Ack

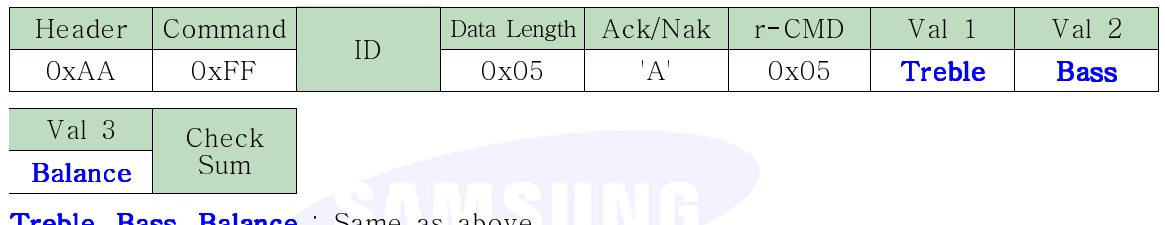

Treble, Bass, Balance : Same as above

● Nak

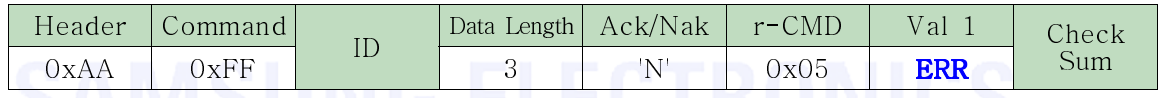

# \* RGB Control (PC, BNC, DVI Only)

● Function

Personal Computer shows screen condition of TV / Monitor.

● Get Video Status

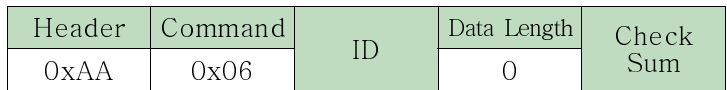

● Ack

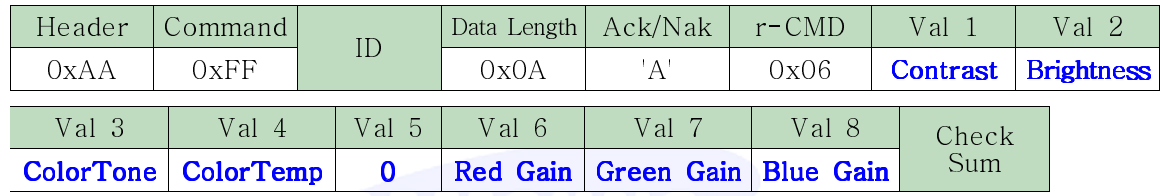

Contrast, Brightness, ColorTone, ColorTemp, Red, Green, Blue : Same as above

● Nak

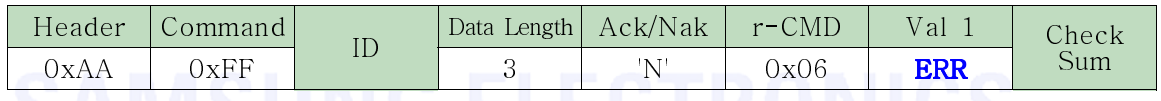

# \* PIP Status Control

### ● Function

The PC displays the PIP settings of a TV or monitor.

● Get the PIP Status

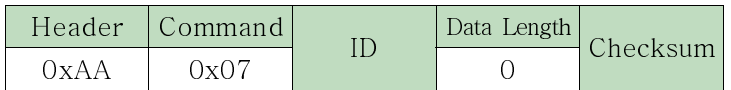

● Ack

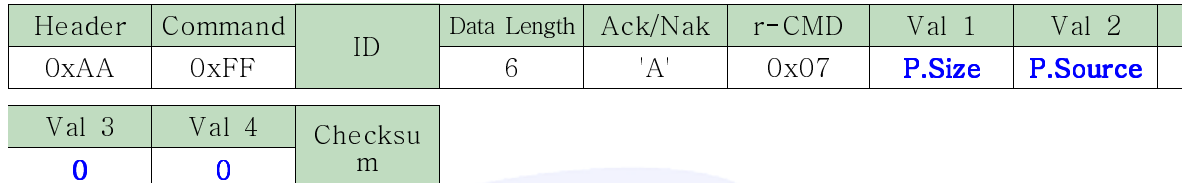

P.Size: The PIP size code set for the TV or monitor.

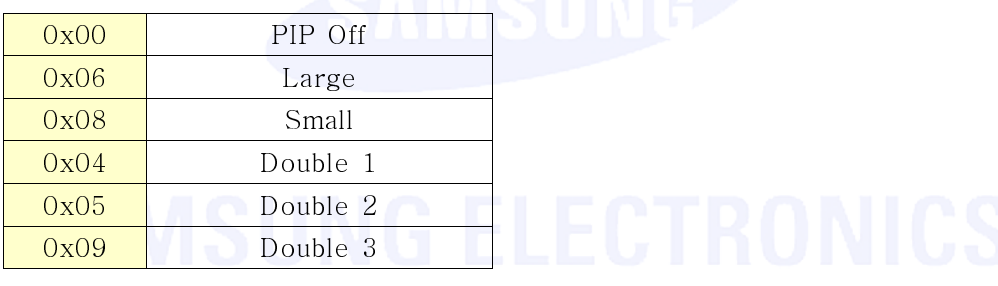

P. Source: The PIP source code set for the TV or monitor.

● Nak

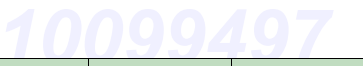

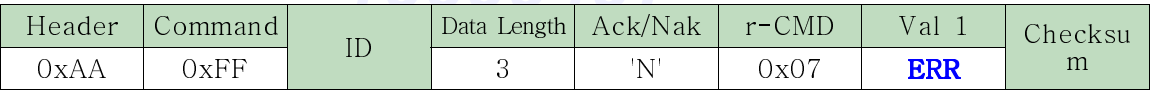

ERR: The error code indicating which error occurred.

# Maintenance Control

### ● Function

Personal Computer shows maintenance state of TV / Monitor.

● Get Maintenance Status

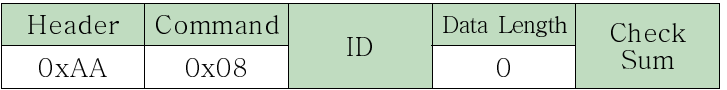

● Ack

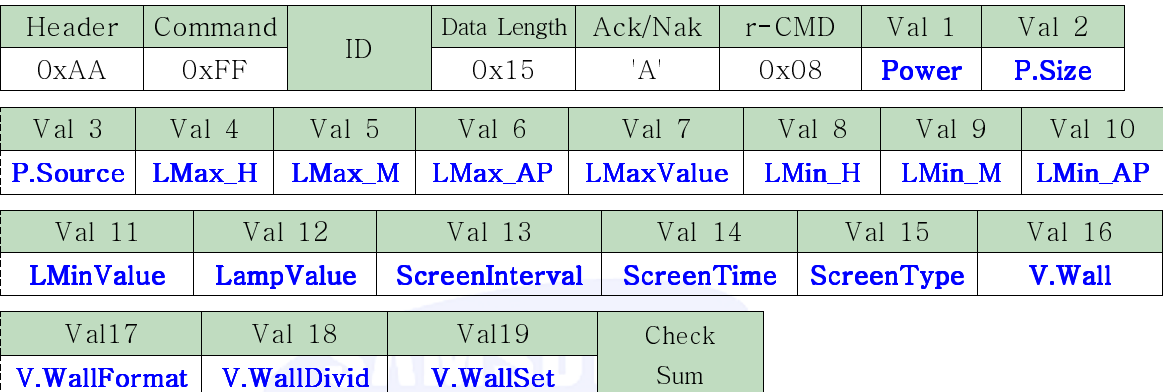

Power : Power code set on TV / Monitor

P.Size : P.Size value code set on TV / Monitor

P. Source : Source value code set on TV / Monitor

**LMax\_H** : Auto Lamp Max Time Hour  $(1 \sim 12)$  set on TV / Monitor

**LMax\_M** : Auto Lamp Max Time Minute  $(0 \sim 59)$  set on TV / Monitor

LMax\_AP : Auto Lamp Max Time AM/PM set on TV / Monitor

**LMaxValue** : Auto Lamp Max value  $(0 \sim 100)$  set on TV / Monitor

**LMin\_H** : Auto Lamp Min Time Hour  $(1 \sim 12)$  set on TV / Monitor

**LMin\_M** : Auto Lamp Min Time Minute  $(0 \sim 59)$  set on TV / Monitor

LMin\_AP : Auto Lamp Min Time AM/PM set on TV / Monitor

**LMinValue** Auto Lamp Min value  $(0 \sim 100, 0 \text{x} \text{F})$  set on TV / Monitor

**LampValue** : Manual Lamp Control value ( $0 \sim 100$ , 0xFF) set on TV / Monitor

ScreenInterval : Safety Screen Interval (Per Hour, 0(0ff)~10) set on TV / Monitor

ScreenTime : Safety Screen Time (Per Second, 0(off) ~5) set on TV / Monitor

**ScreenType** : Safety Screen Type  $(3 \sim 6)$  set on TV / Monitor

V.Wall : Video Wall Mode code set on TV / Monitor

V.WallFormat : Video Wall Format code set on TV / Monitor

V.WallDivid : Video Wall Divider code set on TV / Monitor

V.WallSet : Video Wall Set Number code set on TV / Monitor

Caution : If LMinValue is Returned to OxFF then Auto Lamp Control is OFF.

If LampValue is Returned to OxFF then Manual Lamp Control is OFF.

● Nak

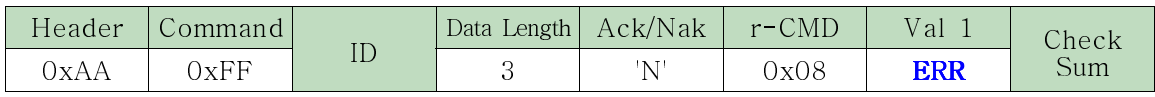

# \* Serial Number Control

● Function

Personal Computer controls serial number of TV / Monitor.

● Get SerialNum Status

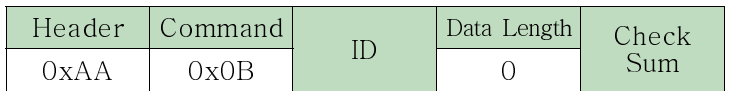

● Ack SerialNum

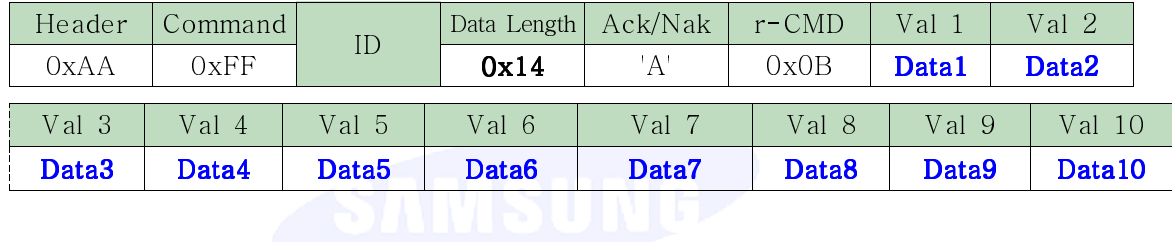

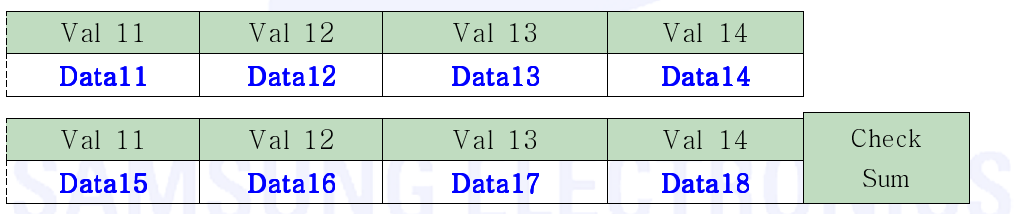

Data1 ~ Data14 : Serial Number set on TV / Monitor. Data15 ~ Data18 : Reserved

● Nak

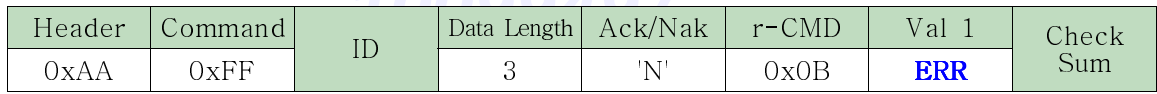

# \* Display Status Control

## ● Function

Personal Computer shows display condition of TV / Monitor.

● Get Maintenance Status

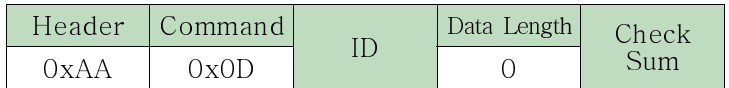

## ● Ack

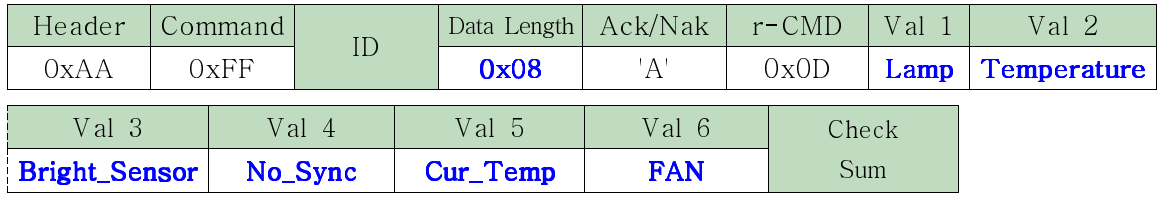

Lamp : Lamp Error code (0 : Normal, 1 : Error) to be set on TV / Monitor Temperature : Temperature Error code (0: Normal, 1: Error) to be set on TV / Monitor

Bright\_Sensor : Brighte Sensor Error code (0: Normal, 1: Error) to be set on TV/Monitor

No\_Sync: Sync Error code(0: Normal, 1: Error, No Sync) to be set on TV / Monitor Cur\_Temp : Current temperature of TV / Monitor

FAN : Fan Error code (0 : Normal, 1 : Error) to be set on TV / Monitor

### $\bullet$  Nak

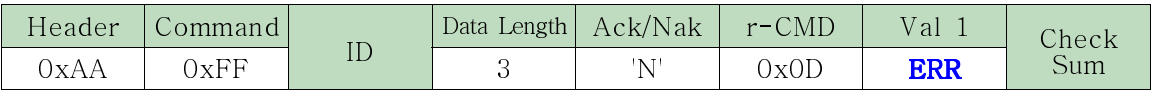

# \* SW Version Control

● Function

Personal Computer shows version information of TV / Monitor.

● Get Version Status

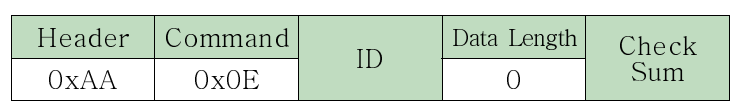

# $\bullet$  Ack

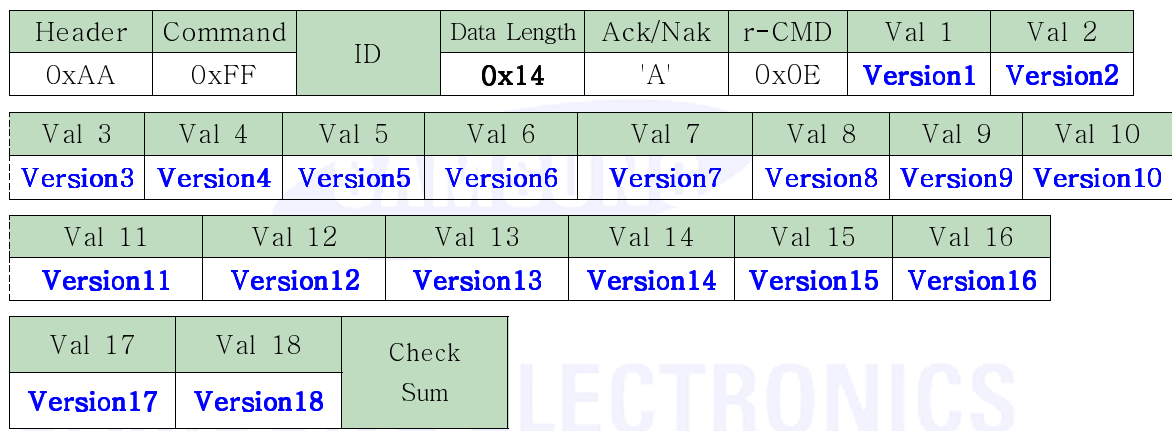

**Version1** ~ **Version12** : Project Info. of TV/Monitor

Version13  $\sim$  Version18 : Software version of TV/Monitor

● Nak

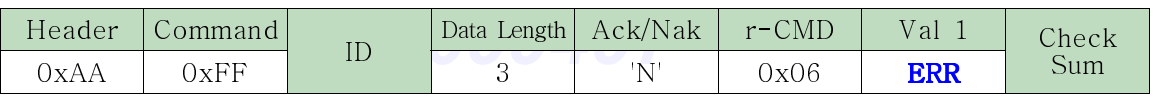

# **Auto Motion Auto Motion Plus**

● Function

Personal Computer controls the Auto Motion Plus that TV / Monitor. (It is dependent on Product Specifications- 120Hz Panel.)

● Get Auto Motion Plus Status

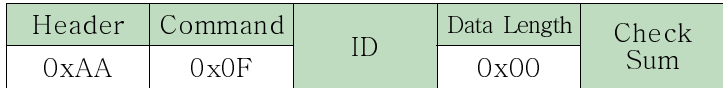

● Set Auto Motion Plus Status

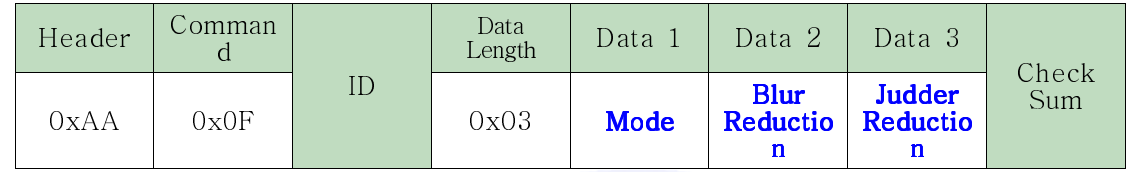

Mode :

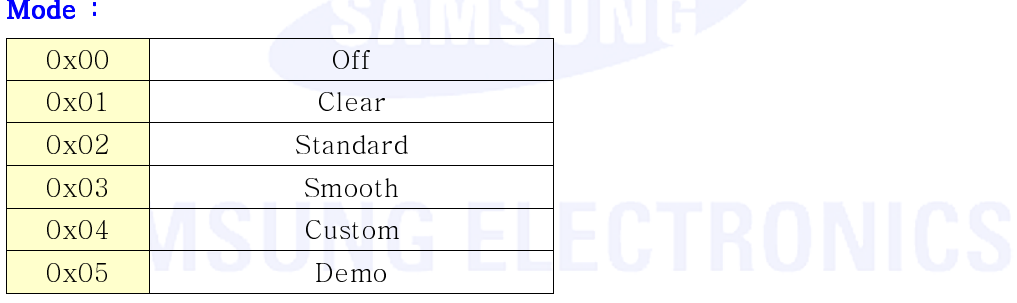

### Blur reduction

It is only for "Mode: Custom". If "Mode" is not custom, then it is "don't care".

 $0 \sim 10$ 

### Judder reduction:

It is only for "Mode: Custom". If "Mode" is not custom, then it is "don't care".

 $0 \sim 10$ 

### ● Ack

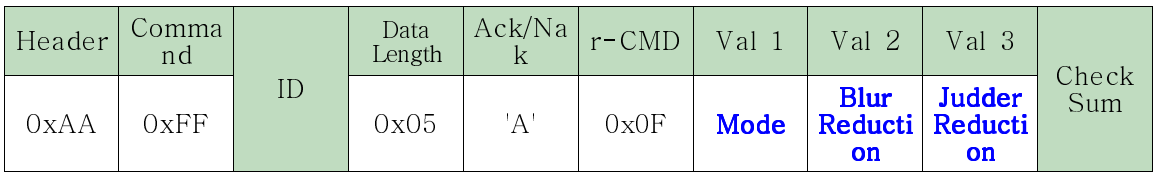

Mode : Same as above

# Blur Reduction, Judder Reduction :

For Set command Type, Data2 and Data3 is same with Set command. For Get command Type, Date2 and Data2 is LFD's Value.(even If "Mode" is not custom.)

● Nak

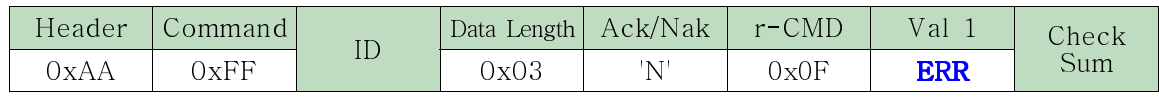

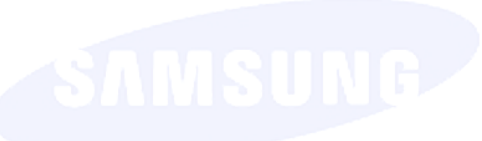

# \* Model Number Control

● Function

Personal Computer shows Model Number of TV / Monitor.

● Get Model Number Status

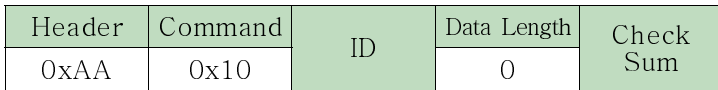

 $\bullet$  Ack

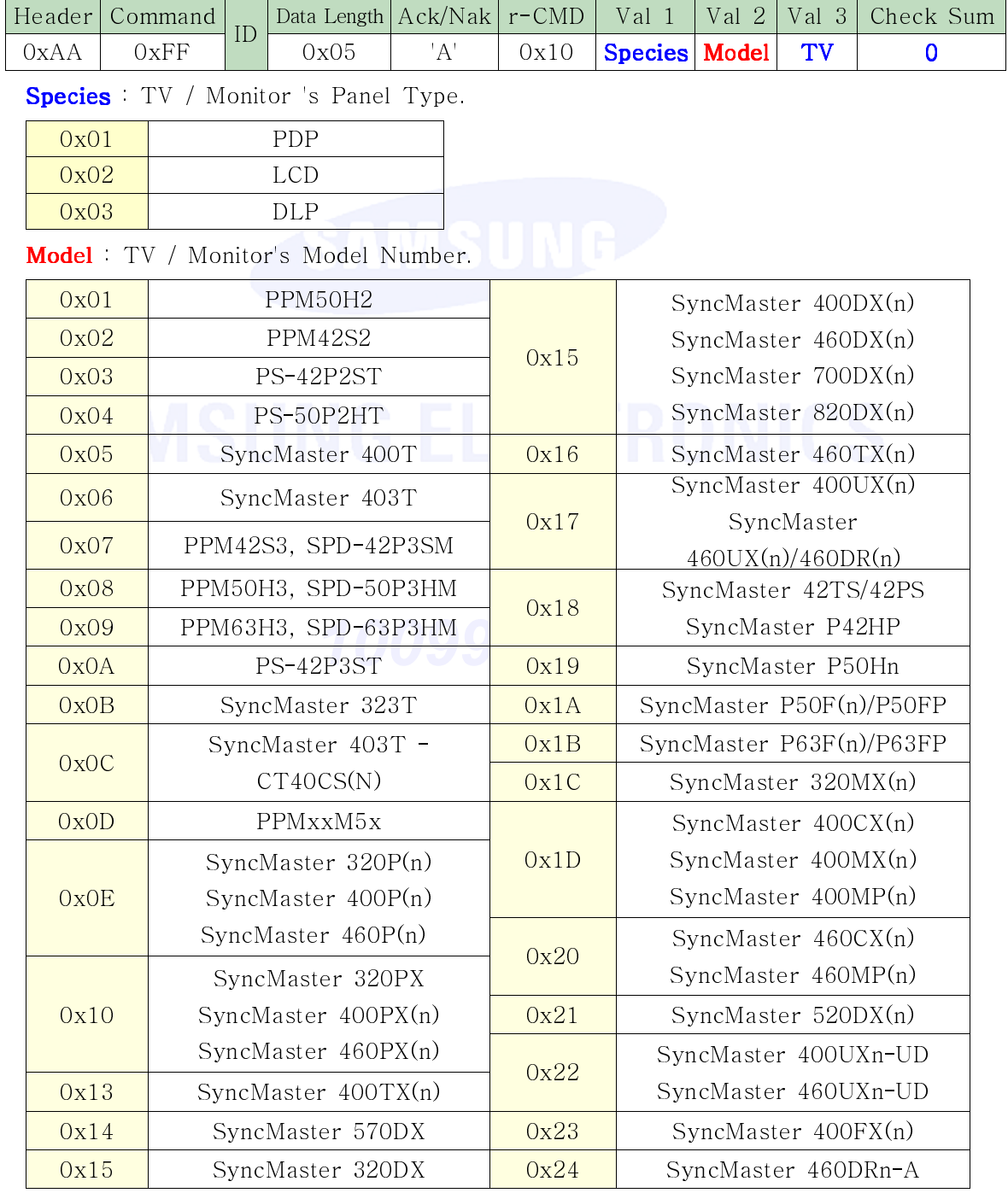

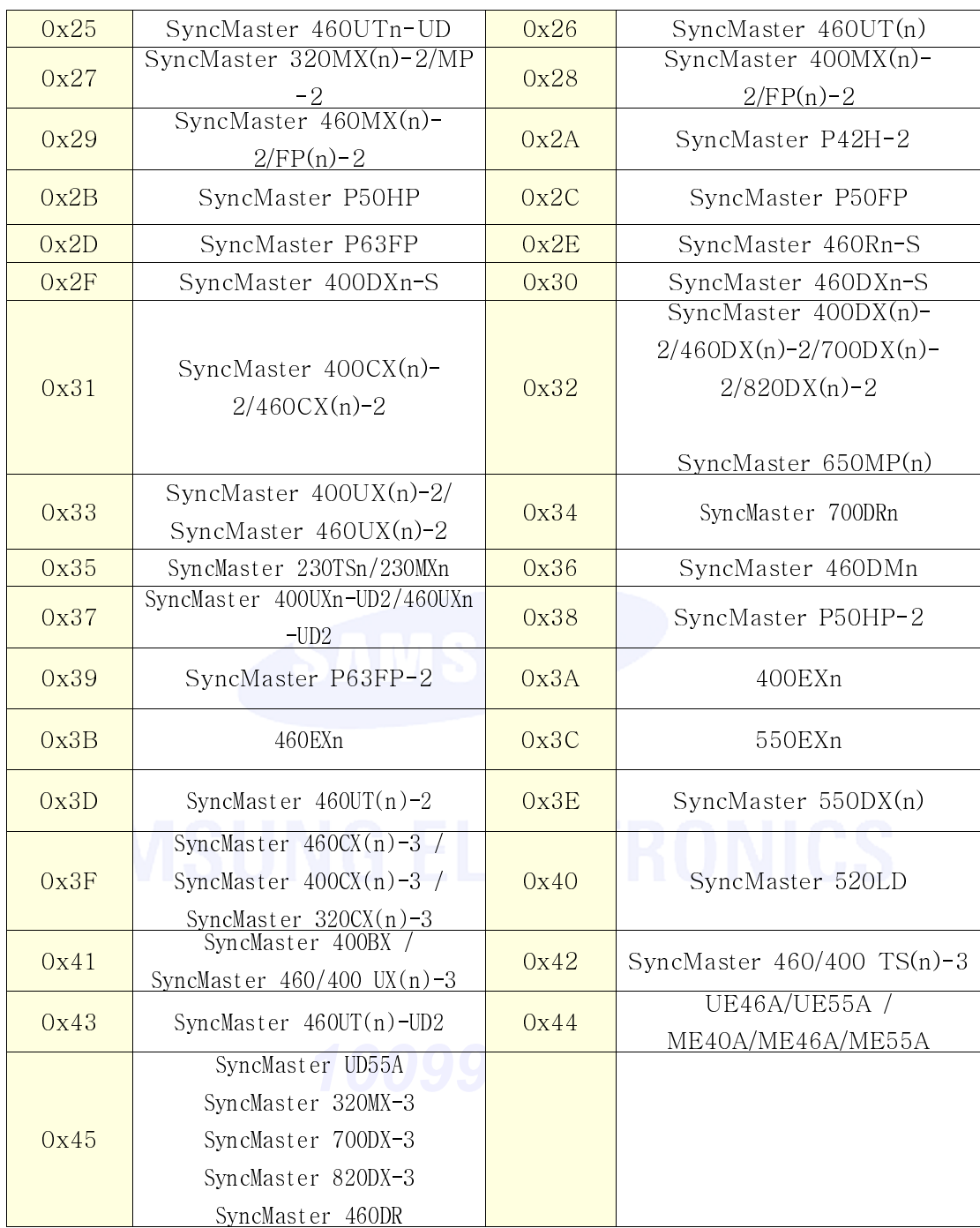

TV : TV / Monitor's TV support/not support.

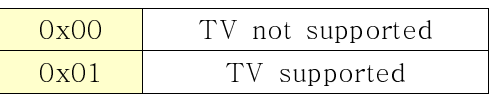

# ● Nak

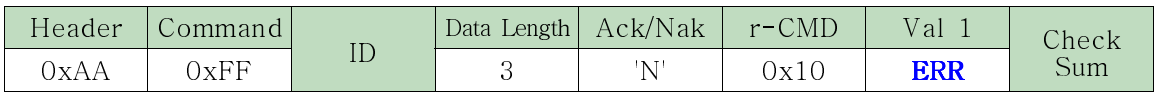

# \* Power Control

● Function

Personal Computer turns TV / Monitor power ON/OFF.

● Get Power ON/OFF Status

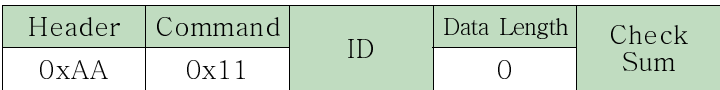

● Set Power ON/OFF

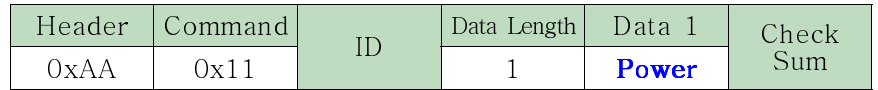

Power : Power code to be set on TV / Monitor

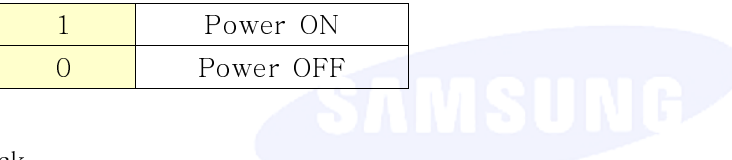

 $\bullet$  Ack

 $\overline{\phantom{a}}$ 

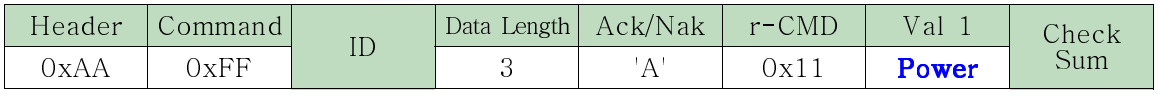

Power : Same as above NGELECTRONICS

● Nak

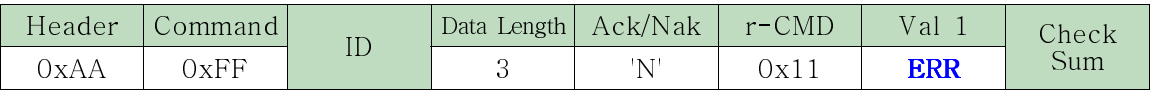

# \* Volume Control

● Function

Personal Computer changes volume of TV / Monitor.

● Get Volume Status

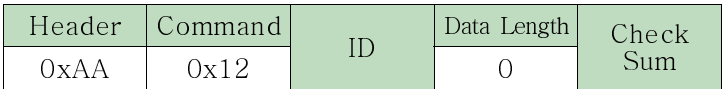

● Set Volume

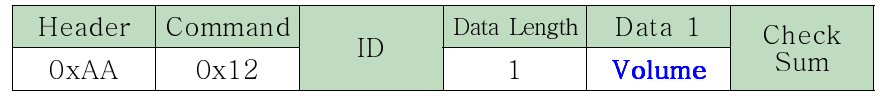

**Volume** : Volume value code to be set on TV/Monitor  $(0 \sim 100)$ 

● Ack

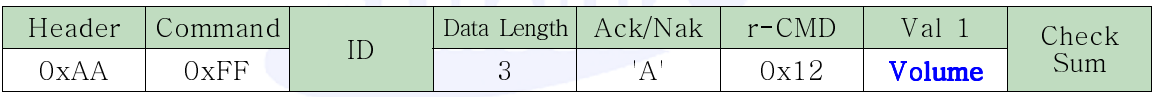

Volume : Same as above

● Nak

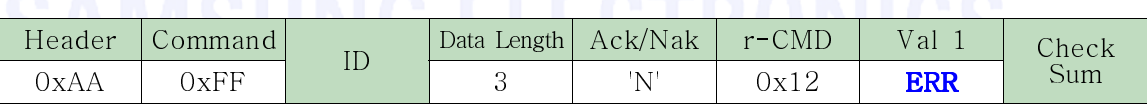

# \* Mute Control

● Function

Personal Computer turns TV / Monitor mute ON/OFF.

● Get Mute ON/OFF Status

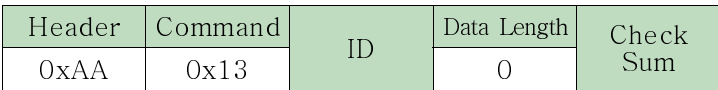

● Set Mute ON/OFF

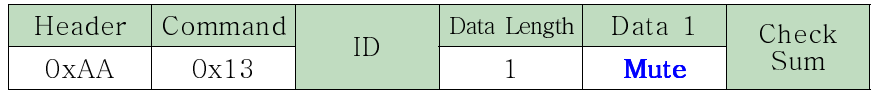

Mute : Mute code to be set on TV / Monitor

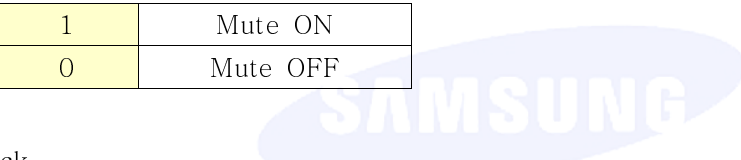

 $\bullet$  Ack

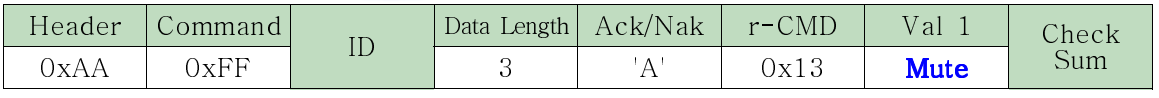

Mute : Same as above NGELECTRONICS

● Nak

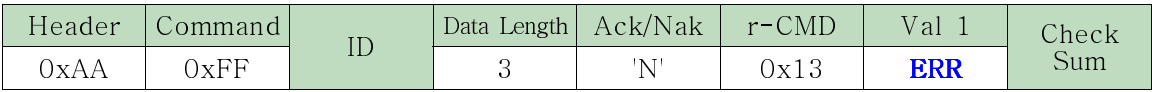

# \* Input Source Control

● Function

Personal Computer changes input source of TV / Monitor.

● Get Input Source Status

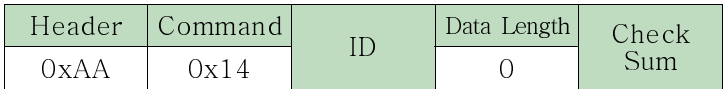

● Set Input Source

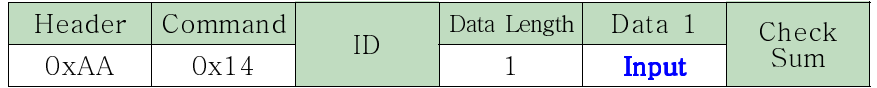

Input Input Source code to be set on TV / Monitor

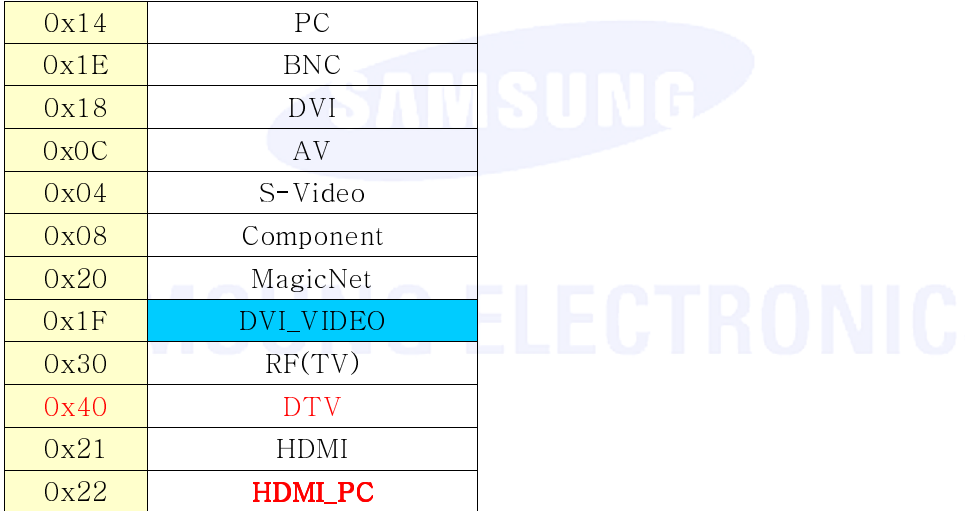

# Caution : DVI\_VIDEO, HDMI\_PC → Get Only

In the case of MagicNet, only possible with models include MagicNet. In the case of TV, only possible with models include TV.

● Ack

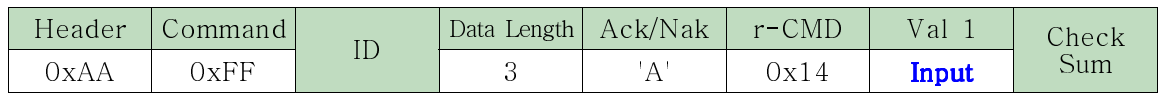

Input : Same as above

● Nak

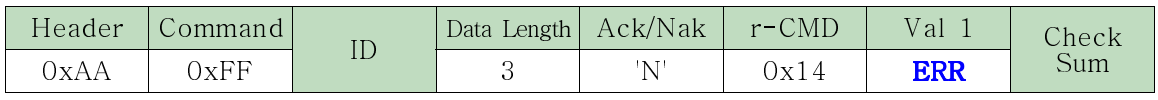

# \* Picture Size Control

● Function

Personal Computer changes Picture Size of TV / Monitor. Cannot control when Video Wall is on.

● Get Picture Size Status

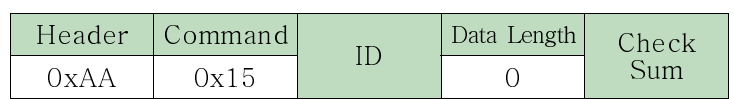

● Set Picture Size

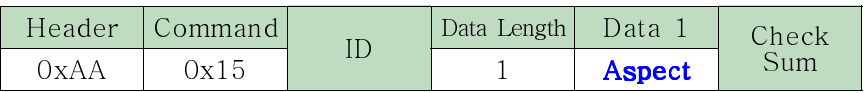

Aspect : Picture Size code to be set on TV / Monitor

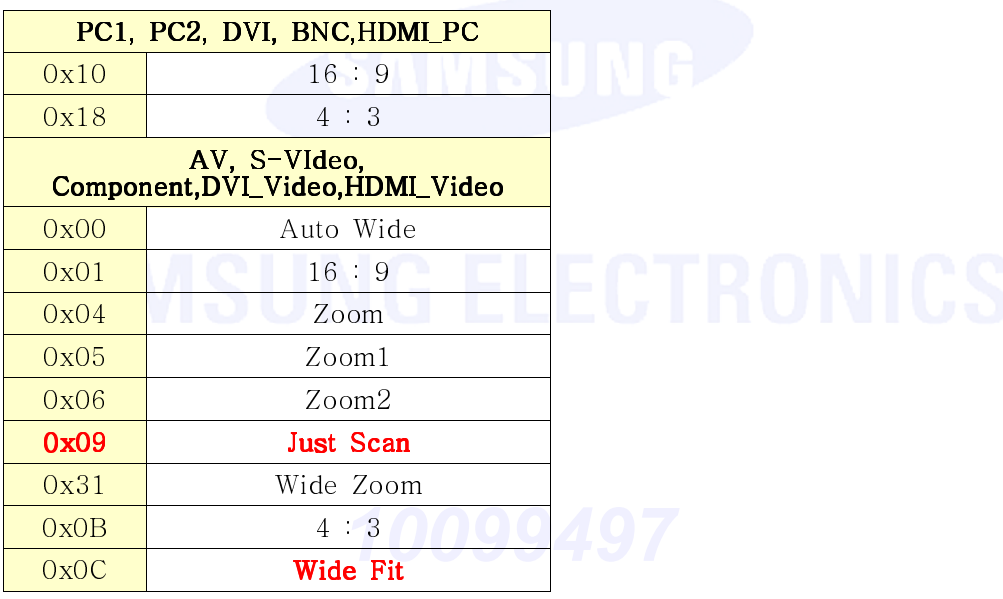

Caution :For some Image, Picture sizes are not supported depending on some input signals  $(720p, 1080i)$ .

For MFM model only possible for those include Europe TV if size is Auto Wide.

<sup>●</sup> Ack

| Header | Command | ID | Data Length | Ack/Nak | $r$ -CMD | V al          | Check |
|--------|---------|----|-------------|---------|----------|---------------|-------|
| )xAA   | JxFF    |    |             |         | Uxlt     | <b>Aspect</b> | Sum   |

Aspect Same as above

● Nak

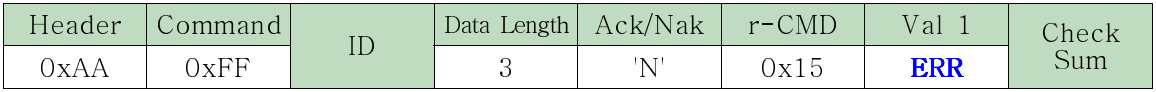

# \* Direct Channel Control (DTV)

Caution : Only works with models include TV.

● Function

Personal Computer can control TV Channel.

● Get Channel

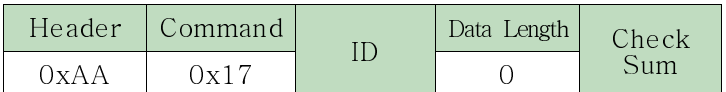

● Set Channel

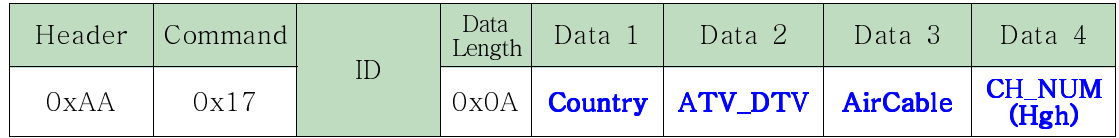

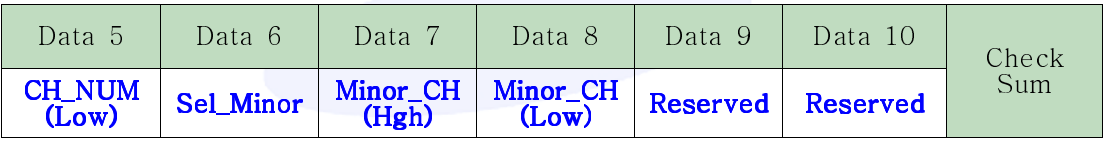

● Ack

Reserved Sum

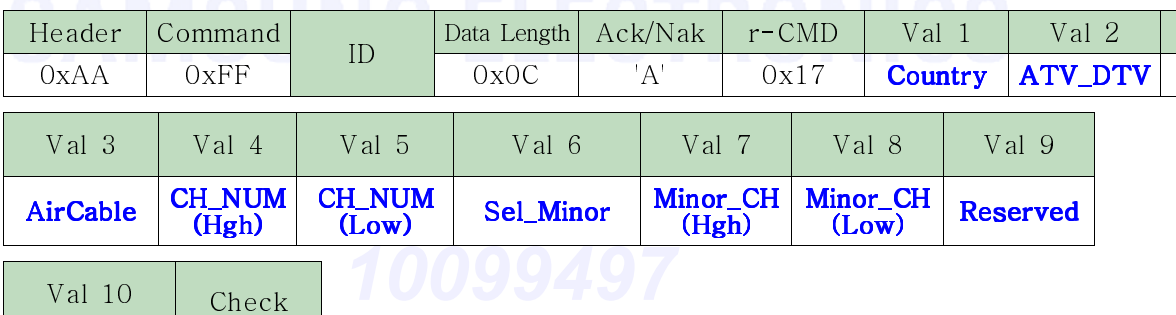

Country : Select the country to be set on TV / Monitor (0 : Korea, 1: USA, .... ) ATV\_DTV : Select Analog TV and DTV to be set on TV / Monitor ( 0 : Analog TV, 1: Digital TV)

AirCalbe : Select if TV is cabled or general (0 : general, 1 : cabled)

**CH\_NUM** : TV channel number to be set on TV / Monitor (Analog TV :  $1 \sim 135$ , Digital TV :  $0 \sim 999$ )

Sel\_Minor : Select minor channel when DTV is to be set on TV / Monitor( 0 : minor channel not selected. 1: minor channel selected.)

**Minor CH** : Select minor channel number when DTV is to be set on TV / Monitor  $(0 ~ 999)$ 

● Nak

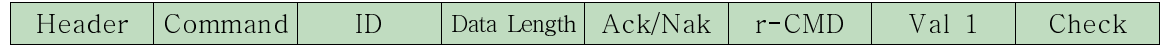

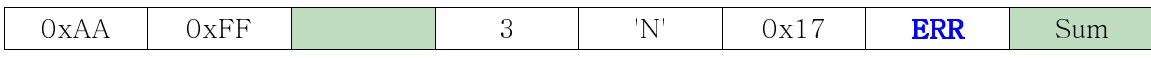

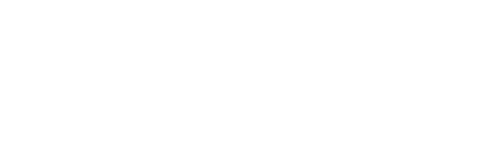

# \* **Screen Mode Screen Mode Control Control**

● Function

Personal Computer changes screen mode of TV

Cannot control when Video Wall is on and only operates when Picture Size is Auto Wide.

Caution : Only works with models include TV.

● Get Screen Mode Status

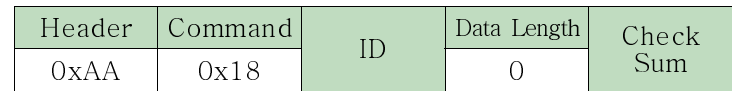

● Set Picture Size

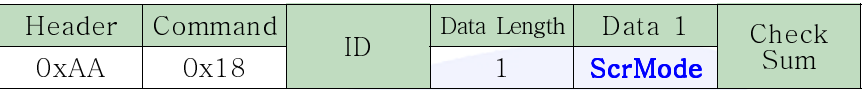

ScrMode : Screen Mode Code to be set on TV / Monitor

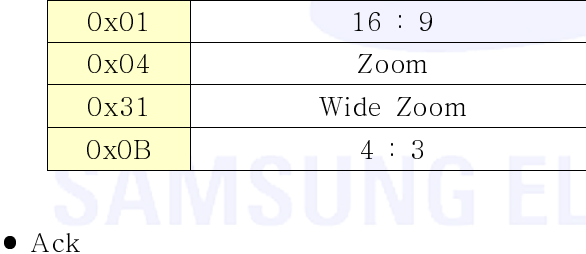

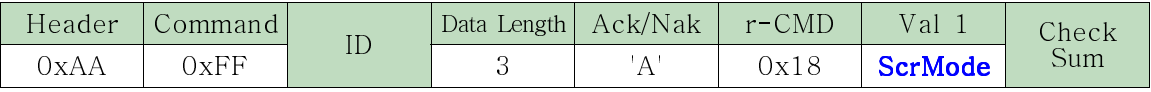

ScrMode : Same as above

● Nak

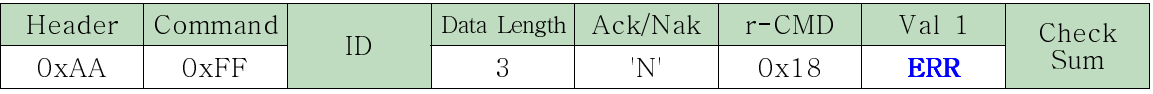

# \* **Screen Size Screen Size Control**

● Function

Personal Computer recognizes the screen size of TV / Monitor.

● Get Screen Size Status

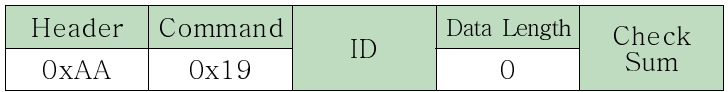

● Ack

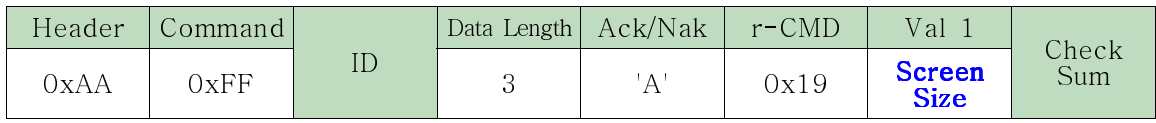

**Screen Size** Screen size of TV / Monitor (Range:  $0 \sim 255$ , Unit: Inch)

● Nak

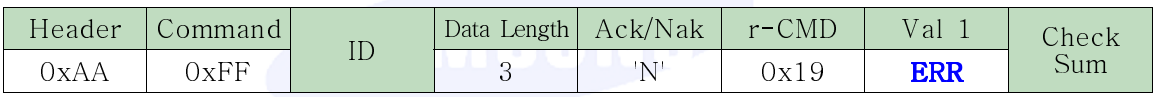

# \* **Red Offset Red Offset Control**

● Function

Personal Computer changes R Offset from Signal Control function of TV / Monitor. ※ Signal Control R Offset Control only operates when Signal Balance is on and current input source is PC and BNC.

● Get Signal Control R Offset Status

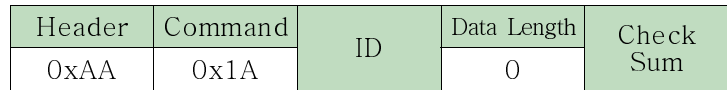

● Set Signal Control R Gain

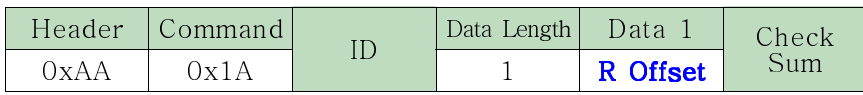

**R Offset** : R Gain value to be set on TV/Monitor  $(0 \sim 100)$ 

● Ack

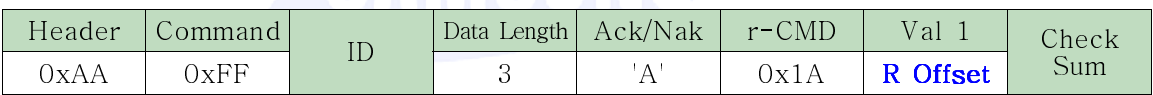

R Offset : Same as above

**. RAMSIING FLECTRONICS** 

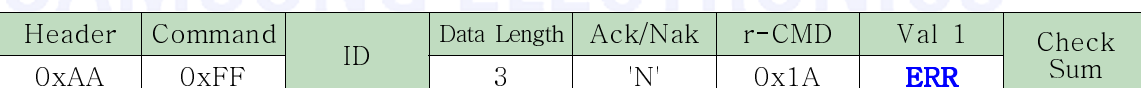

# \* **Green Offset Green Offset Control**

● Function

Personal Computer changes G Offset from Signal Control function of TV / Monitor. ※ Signal Control G Offset Control only operates when Signal Balance is on and current input source is PC and BNC.

● Get Signal Control G Offset Status

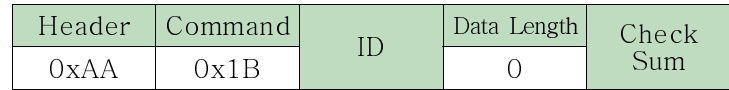

● Set Signal Control G Gain

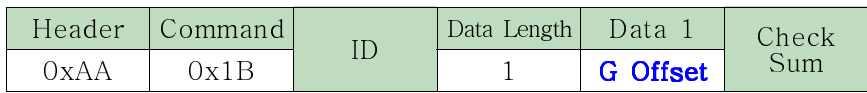

**G Offset** G Offset value to be set on TV/Monitor  $(0 \sim 100)$ 

● Ack

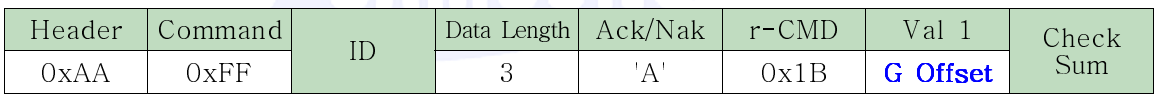

G Offset : Same as above

**. RAMSIING FLECTRONICS** 

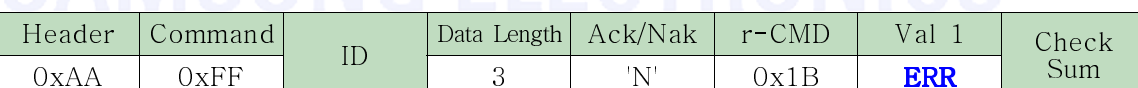

# \* **Blue Offset Blue Offset Control Control**

● Function

Personal Computer changes B Offset from Signal Control function of TV / Monitor. ※ Signal Control B Offset Control only operates when Signal Balance is on and current input source is PC and BNC.

● Get Signal Control B Offset Status

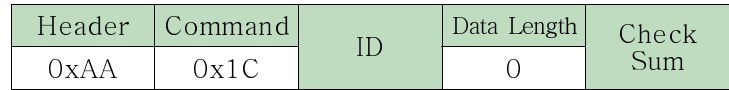

● Set Signal Control B Offset

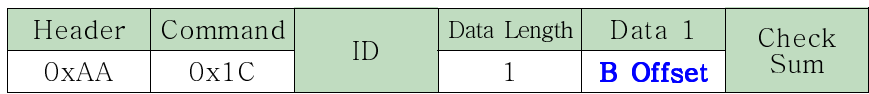

**B Offset** B Offset value to be set on TV/Monitor  $(0 \sim 100)$ 

● Ack

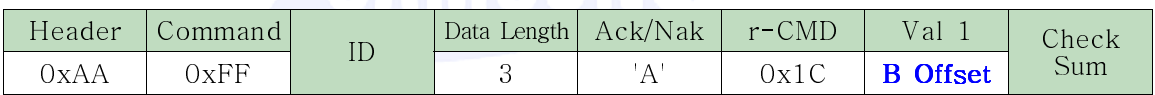

**B Offset** : Same as above

**. RAMSIING FIFCTRONICS** 

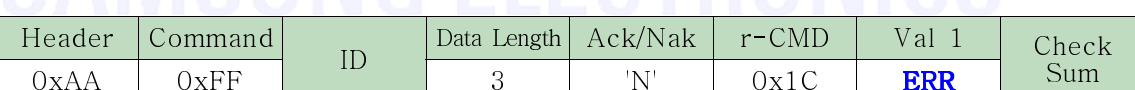
### MDC Connection Type

● Function

Personal Computer get MDC Connection Type of TV / Monitor. (It is dependent on Product Specifications- RJ45 MDC Connection) (It is Get Commnad Only.)

● Get MDC Connection Status

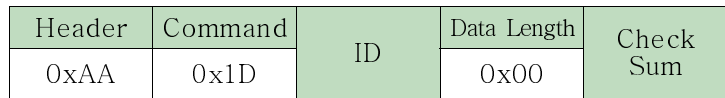

● Ack

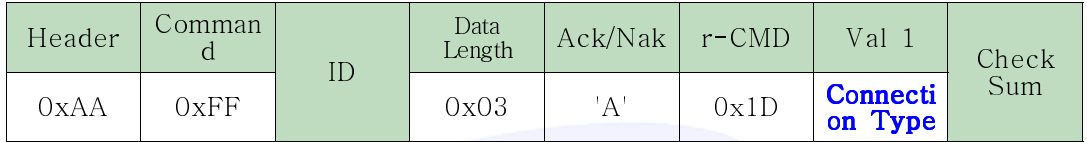

# **USUNG Connection Type**

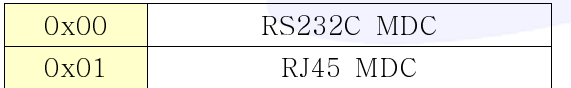

**• Nak A RACIINIO FI FOTDONIIOO** 

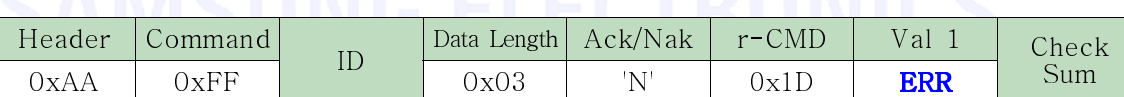

### Image Retention Free

● Function

Personal Computer turns TV / Monitor Image Retention Free ON/OFF. (It is dependent on Product Specifications.)

### ● Get Image Retention Free Status

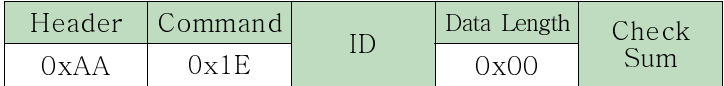

### ● Set Image Retention Free Status

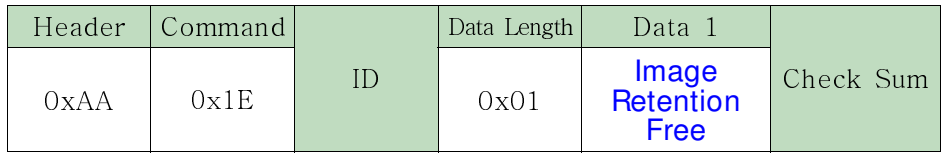

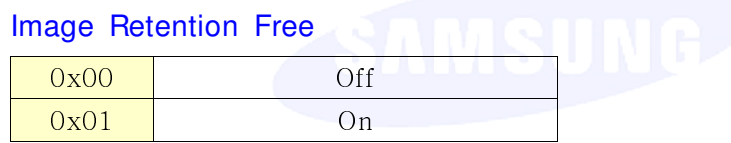

 $\bullet$  Ack

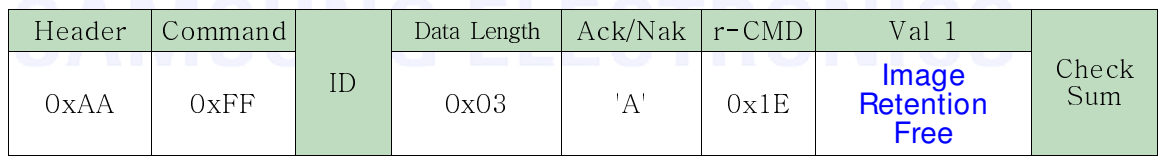

● Nak

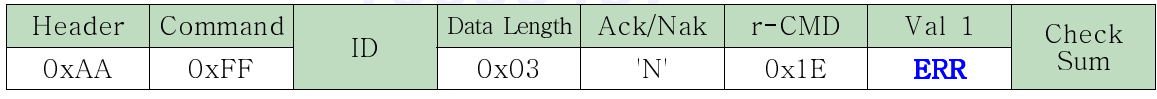

### \* Contrast Control (ATV, DTV, AV, S- Video, Component, HDMI Only)

● Function

Personal Computer changes contrast of TV / Monitor.

● Get Contrast Status

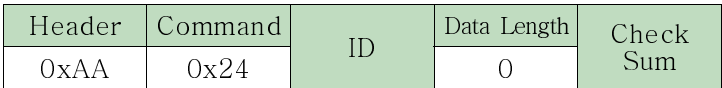

● Set Contrast

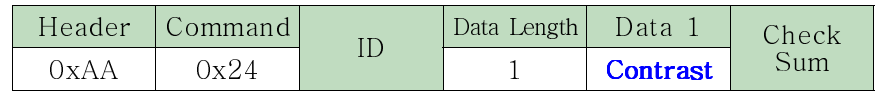

**Contrast**: Contrast value code to be set on TV/Monitor ( $0 \sim 100$ )

● Ack

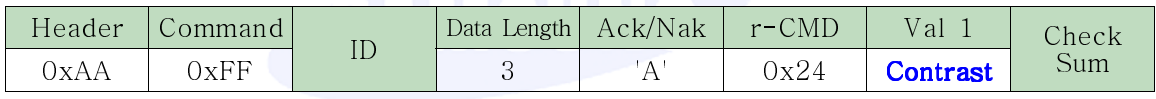

Contrast Same as above

● Nak

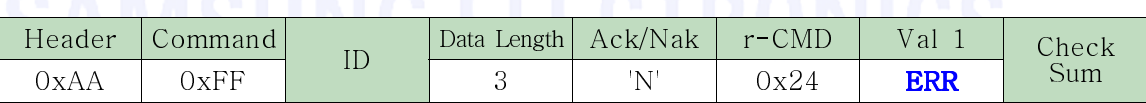

### \* Brightness Control (ATV, DTV, AV, S- Video, Component, HDMI Only)

● Function

Personal Computer changes brightness of TV / Monitor.

● Get Brightness Status

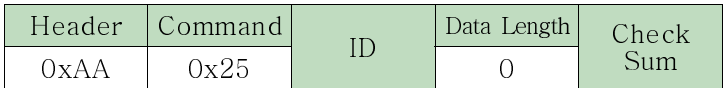

● Set Brightness

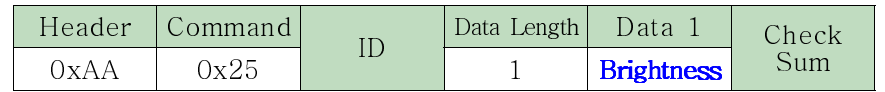

**Brightness** : Brightness value code to be set on TV/Monitor ( $0 \sim 100$ )

● Ack

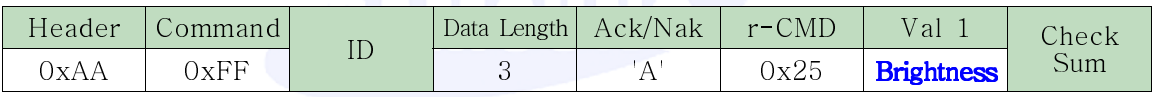

Brightness : Same as above

● Nak

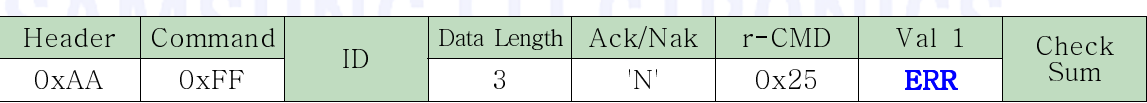

### \* Sharpness Control (ATV, DTV, AV, S- Video, Component, HDMI Only)

● Function

Personal Computer changes sharpness of TV / Monitor의.

● Get Sharpness Status

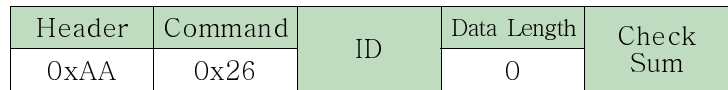

### ● Set Sharpness

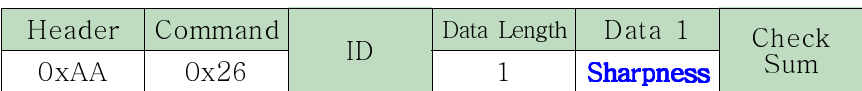

**Sharpness** : Sharpness value code to be set on TV/Monitor ( $0 \sim 100$ )

Caution : Increment level depends on the model's specification.

● Ack

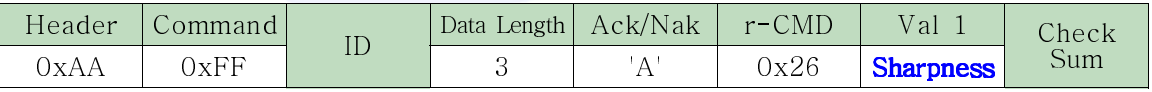

Sharpness : Same as above

● Nak

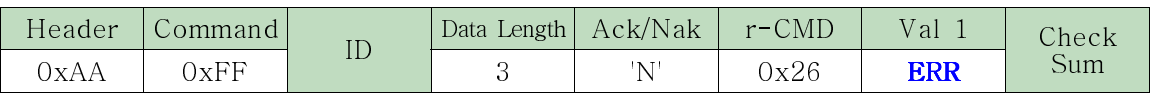

### \* Color Control (ATV, DTV, AV, S- Video, Component, HDMI Only)

● Function

Personal Computer changes the color of TV / Monitor.

● Get Color Status

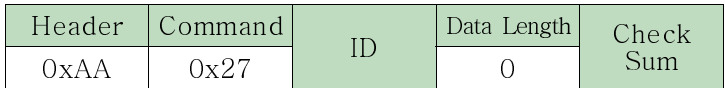

● Set Color

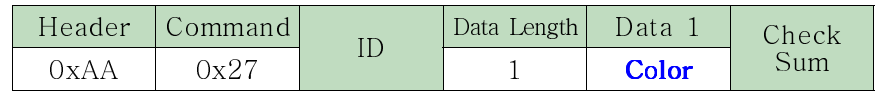

**Color** : Color value code to be set on TV/Monitor(  $0 \sim 100$  )

● Ack

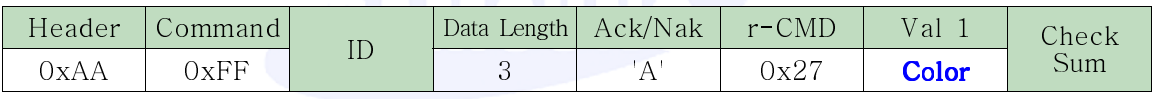

Color : Same as above

● Nak

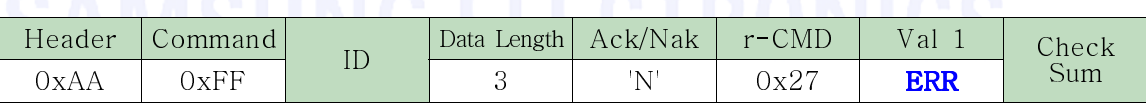

## \* Tint Control (ATV, DTV, AV, S- Video, Component, HDMI Only)

● Function

Personal Computer changes tint of TV / Monitor when visual display is NTSC. Does not operate with PAL signals.

● Get Tint Status

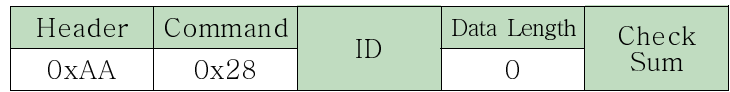

### ● Set Tint

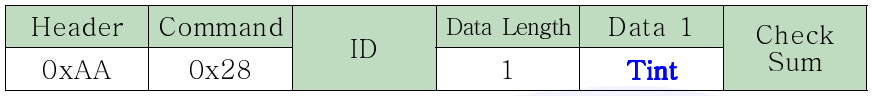

**Tint** : Tint value code to be set on TV/Monitor  $(0 \sim 100)$ 

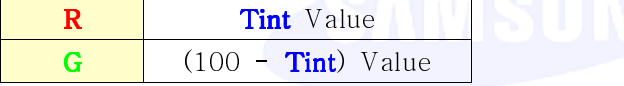

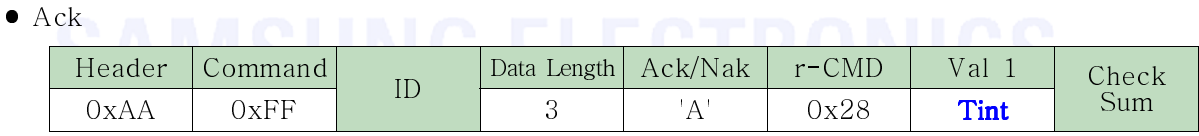

Tint : Same as above

● Nak

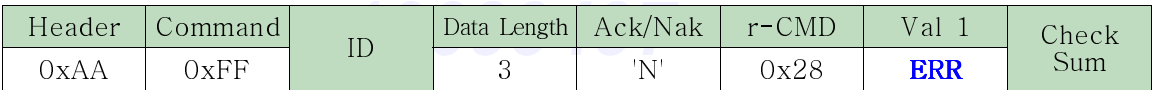

### \* Red Gain Control

### ● Function

Personal Computer changes Red Gain of TV / Monitor.

● Get Red Gain Status

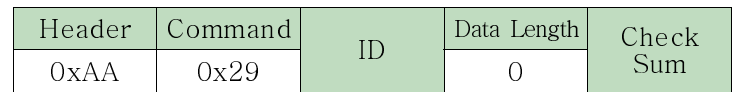

### ● Set Red Gain

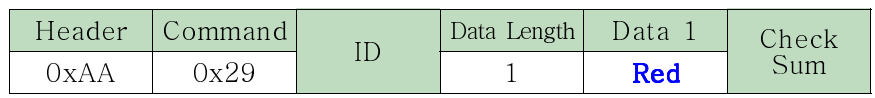

**Red** : Red Gain value code to be set on TV/Monitor ( $0 \sim 100$ )

● Ack

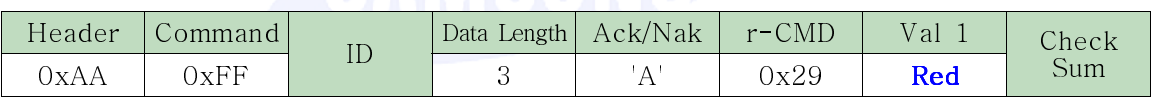

Red : Same as above

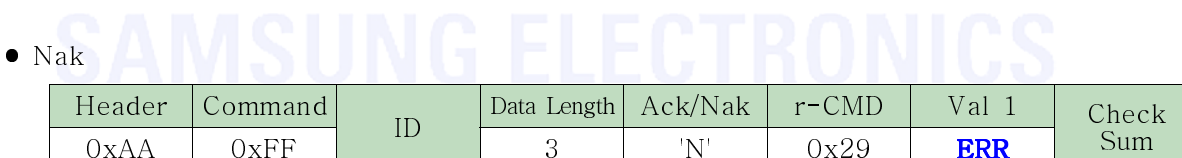

### \* Green Gain Control

### ● Function

Personal Computer changes Green Gain of TV / Monitor.

● Get Green Gain Status

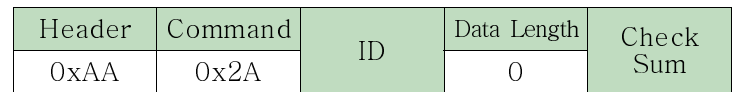

### ● Set Green Gain

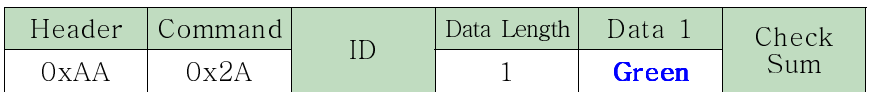

**Green** : Green Gain value code to be set on TV/Monitor ( $0 \sim 100$ )

● Ack

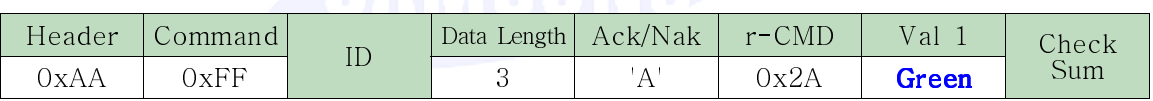

Green : Same as above

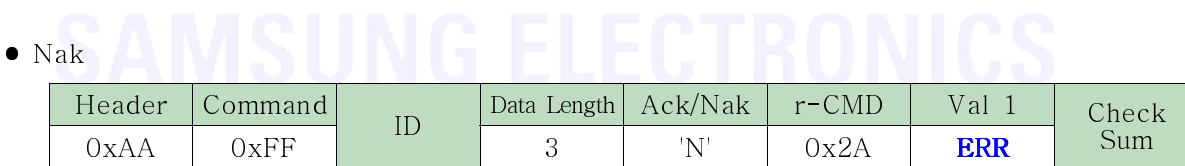

### \* Blue Gain Control

### ● Function

Personal Computer changes Blue Gain of TV / Monitor.

● Get Blue Gain Status

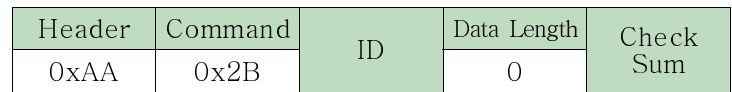

### ● Set Blue Gain

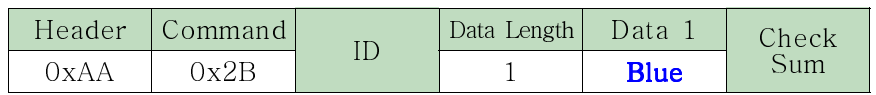

**Blue** : Blue Gain value code to be set on TV/Monitor ( $0 \sim 100$ )

● Ack

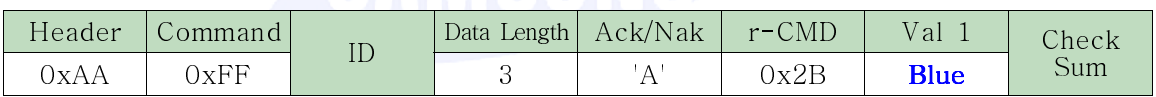

**Blue** : Same as above

**• Nak AMSHNG FLECTRONICS** 

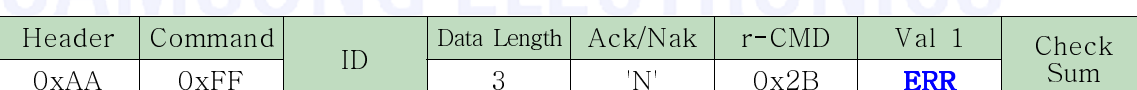

### \* Treble Control

### ● Function

Personal Computer changes Treble of TV / Monitor.

● Get Treble Status

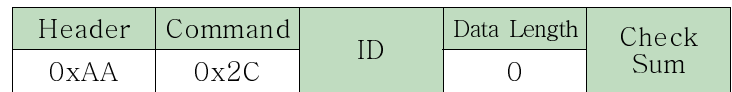

### ● Set Treble

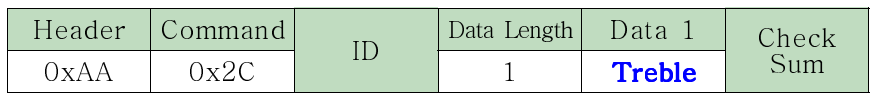

**Treble** : Treble value code to be set on TV/Monitor ( $0 \sim 100$ )

● Ack

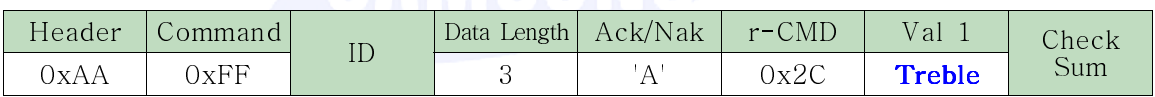

Treble Same as above

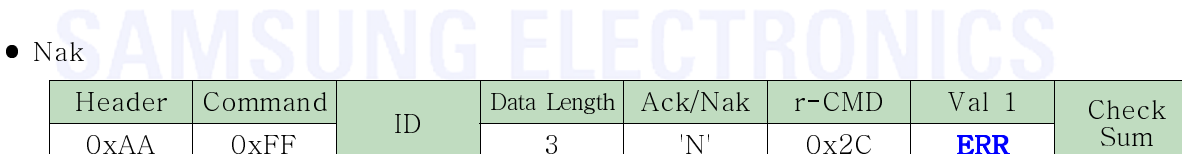

### \* Bass Control

### ● Function

Personal Computer changes Bass of TV / Monitor.

● Get Bass Status

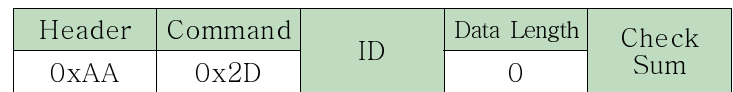

### ● Set Bass

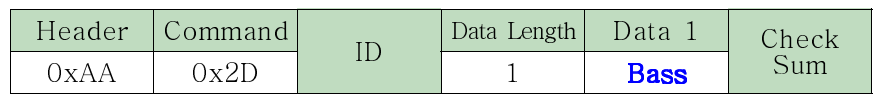

**Bass** : Bass value code ( $0 \sim 100$ )

● Ack

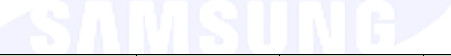

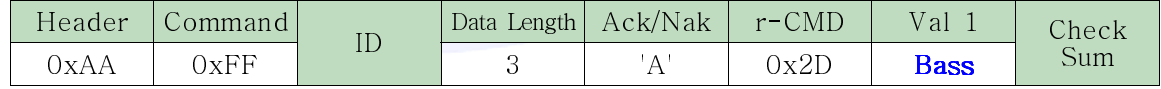

**Bass** Same as above

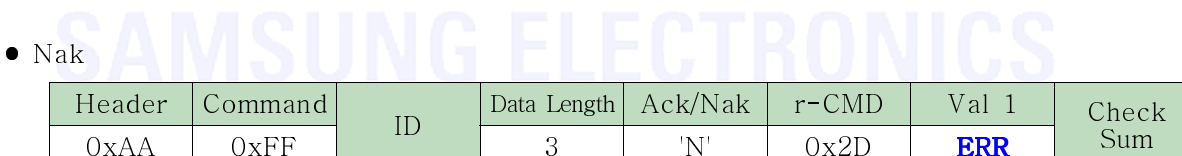

### \* Balance Control

### ● Function

Personal Computer changes Balance of TV / Monitor.

● Get Balance Status

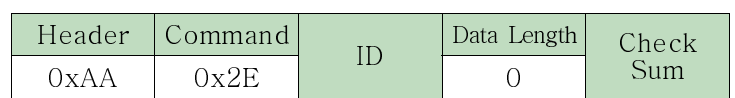

### ● Set Balance

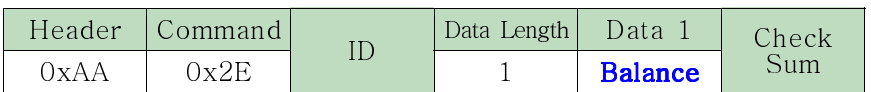

**Balance** : Balance value code to be set on TV/Monitor ( $0 \sim 100$ )

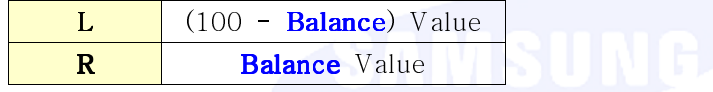

● Ack

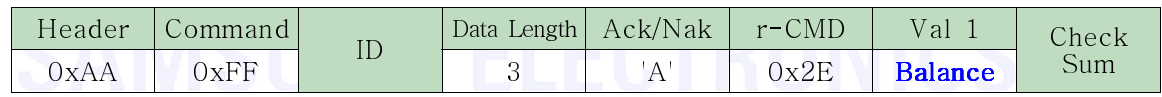

**Balance** Same as above

● Nak

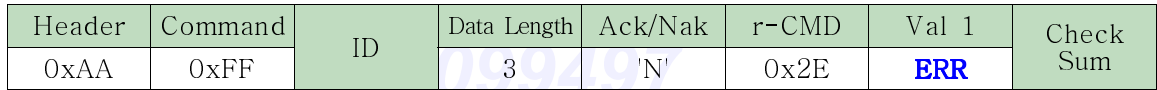

### \* Coarse Control (PC, BNC Only)

● Function

Personal Computer adjusts Coarse of TV / Monitor.

- Get Coarse Status None
- Set Coarse

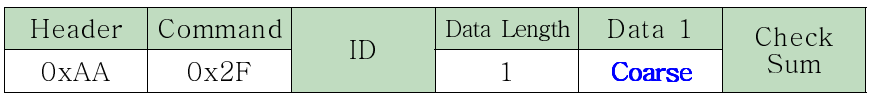

Coarse : Coarse Increase/Decrease code to be set on TV/Monitor

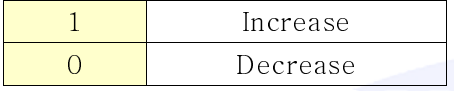

● Ack

### Header Command ID Data Length Ack/Nak r-CMD Val 1 Check  $\overline{0xAA}$   $0xFF$   $1D$   $3$   $A'$   $0x2F$  Coarse Sum

Coarse : Same as above

● Nak

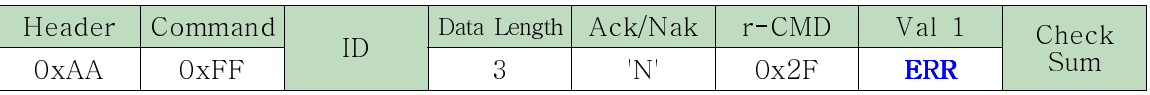

### \* Fine Control (PC, BNC Only)

● Function

Personal Computer adjusts Fine of TV / Monitor.

- Get Fine Status None
- Set Fine

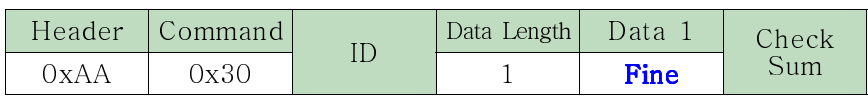

Fine : Phase Increase/Decrease code

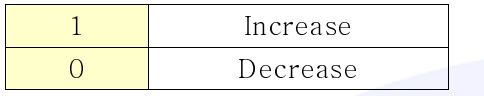

 $\bullet$  Ack

### Header Command ID Data Length Ack/Nak r-CMD Val 1 Check  $\overline{0xAA}$   $0xFF$  <sup>ID</sup> 3 'A'  $0x30$  Fine Sum

Fine : Same as above

# ● Nak

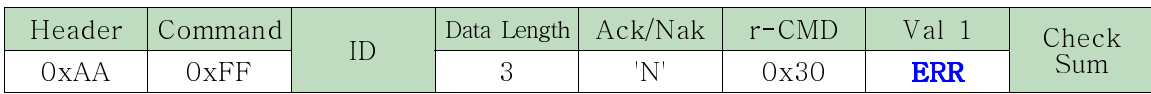

## \* H- Position Control (PC, BNC Only)

● Function

Personal Computer adjusts Horizontal Position of TV / Monitor.

- Get H-Position Status None
- Set H-Position

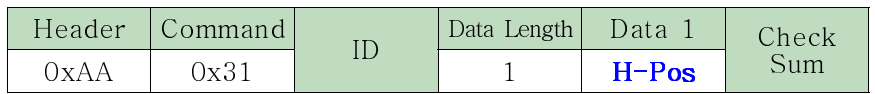

H-Pos : H-Position Increase/Decrease code to be set on TV/Monitor

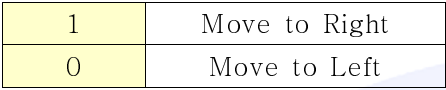

● Ack

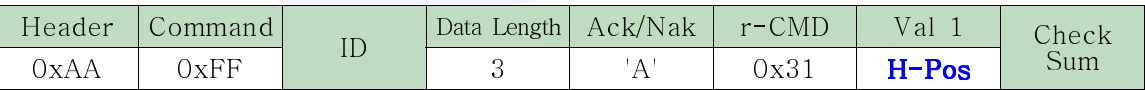

H-Pos Same as above

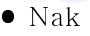

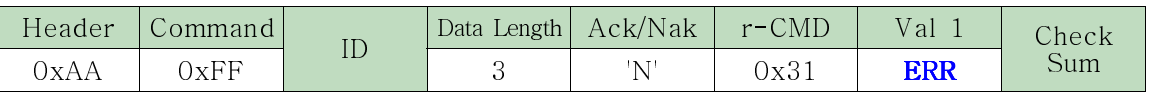

## \* V- Position Control (PC, BNC Only)

● Function

Personal Computer adjusts Vertical Position of TV/Monitor.

- Get V-Position Status None
- Set V-Position

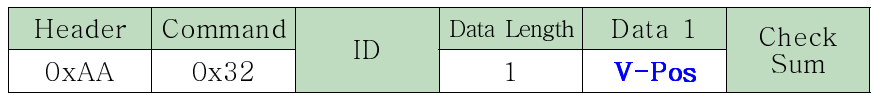

V-Pos : V-Position Increase/Decrease code to be set on TV/Monitor

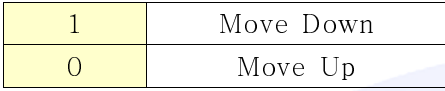

● Ack

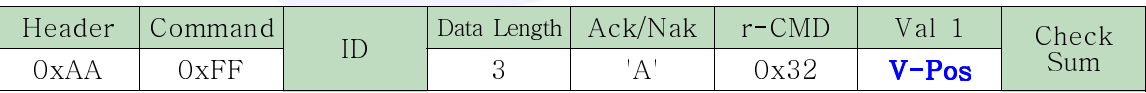

V-Pos : Same as above

### ● Nak

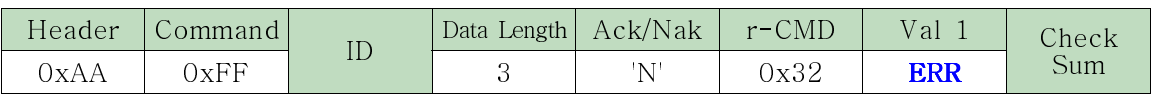

### \* Clear Menu Control

● Function

Personal Computer removes Menu OSD left in TV / Monitor.

- Get Clear Menu Status None
- Set Clear Menu

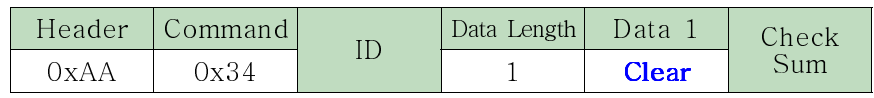

Clear : 0x00 (Always)

 $\bullet$  Ack

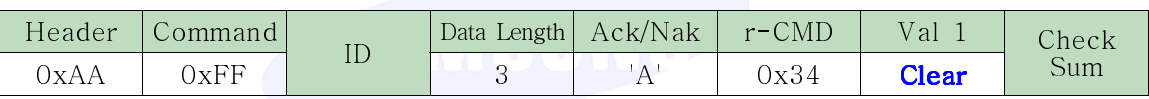

● Nak

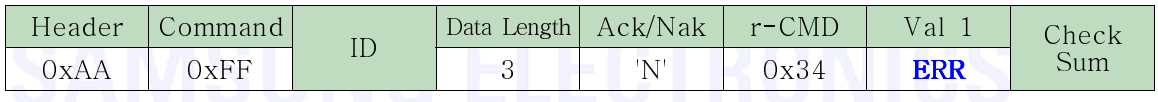

### \* Remote Control

### ● Function

Personal Computer enables/disables IR receiving function of TV/Monitor/ Can operate regardless of whether power is ON/OFF

### ● Get Remote Status

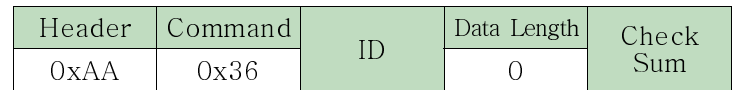

### ● Set Remote Enable/Disable

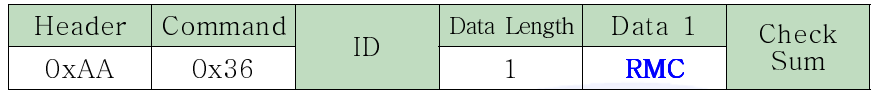

RMC : Power code to be set on TV/Remocon

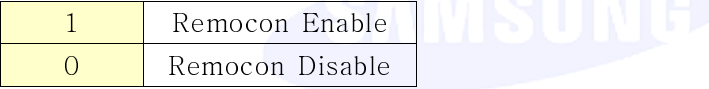

● Ack

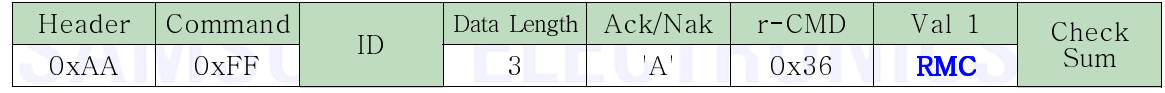

RMC : Same as above

### ● Nak

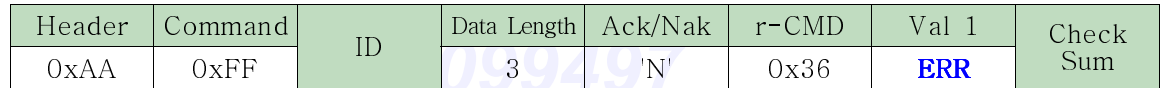

### \* RGB Contrast Control (PC, BNC, DVI Only)

### ● Function

Personal Computer changes contrast of TV / Monitor when Input Source is PC.

● Get Contrast Status

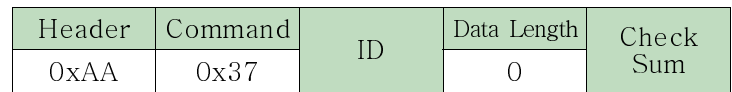

### ● Set Contrast

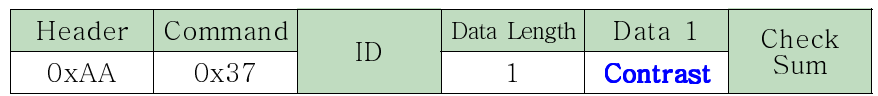

**Contrast**: RGB Contrast value code to be set on TV/Monitor ( $0 \sim 100$ )

● Ack

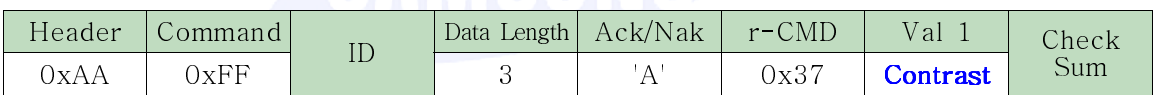

Contrast : Same as above

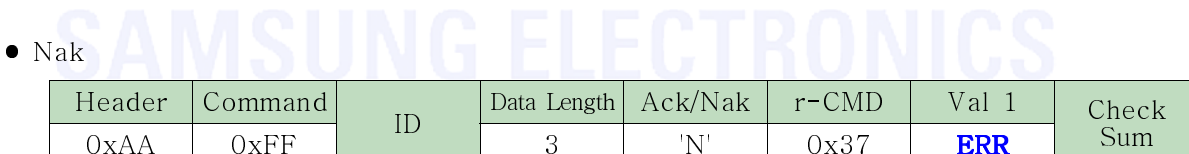

### \* RGB Brightness Control (PC, BNC, DVI Only)

### ● Function

Personal Computer changes Brightness when Input Source of TV / Monitor is PC.

● Get Brightness Status

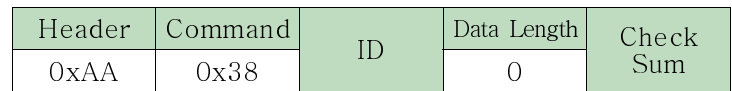

### ● Set Brightness

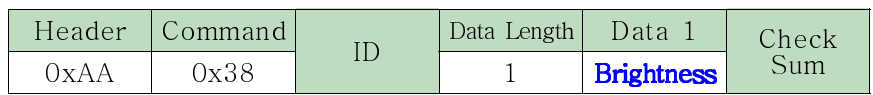

**Brightness** : RGB Brightness value code to be set on TV/Monitor ( $0 \sim 100$ )

● Ack

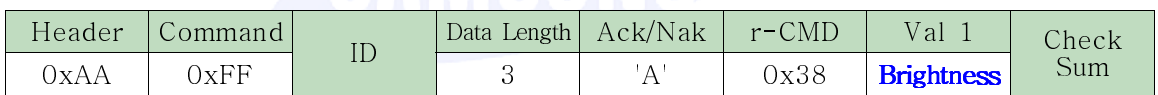

**Brightness** Same as above

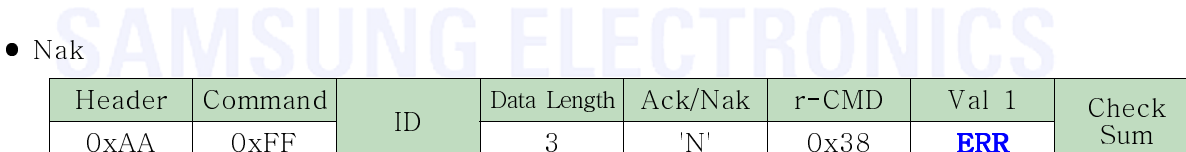

### \* PIP On / Off Control

● Function

The PC turns the PIP function of a TV or monitor on/off. This does not operate in MagicInfo mode.

● Get the PIP ON/OFF Status

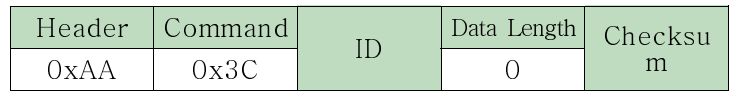

### ● Set the PIP ON/OFF

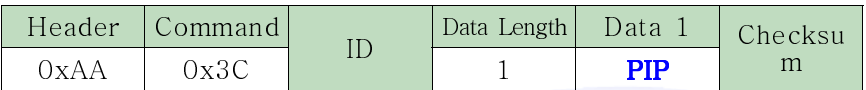

PIP: The PIP On/Off code to set for the TV or monitor.

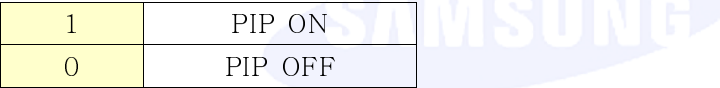

● Ack

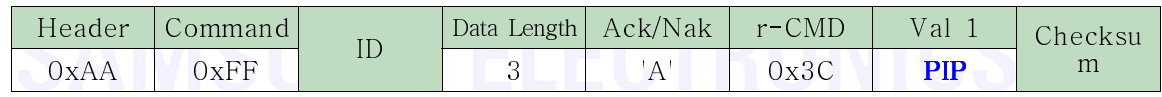

PIP: Same as above.

● Nak

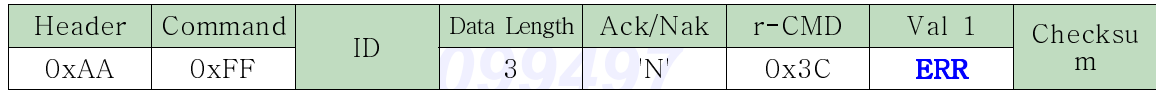

### \* Auto Adjustment Control (PC, BNC Only)

● Function

Personal Computer controls PC system screen automatically.

- Get Auto Adjustment Status None
- Set Auto Adjustment

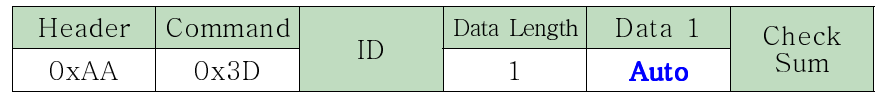

Auto : 0x00 (Always)

● Ack

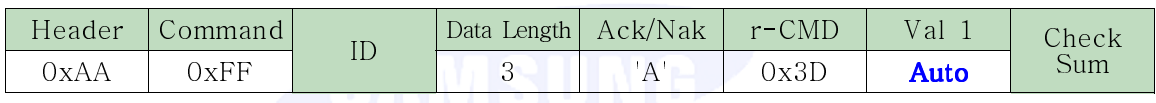

● Nak

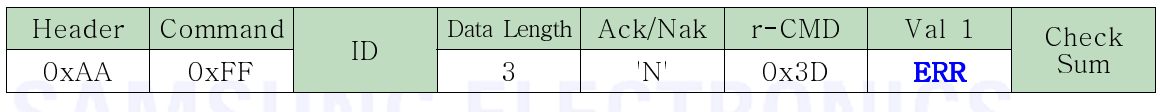

## \* Color Tone Control (ATV, DTV, AV, S- Video, Component, HDMI Only)

● Function

Personal Computer changes Color Tone of TV / Monitor.

● Get Color Tone Status

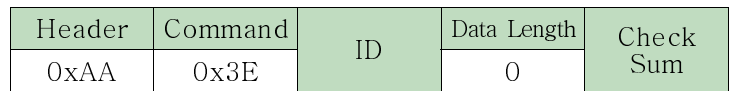

● Set Color Tone

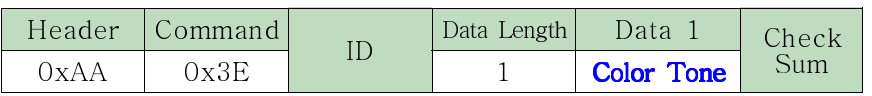

**Color Tone** : Color Tone value code to be set on TV/Monitor ( $0 \sim 4$ )

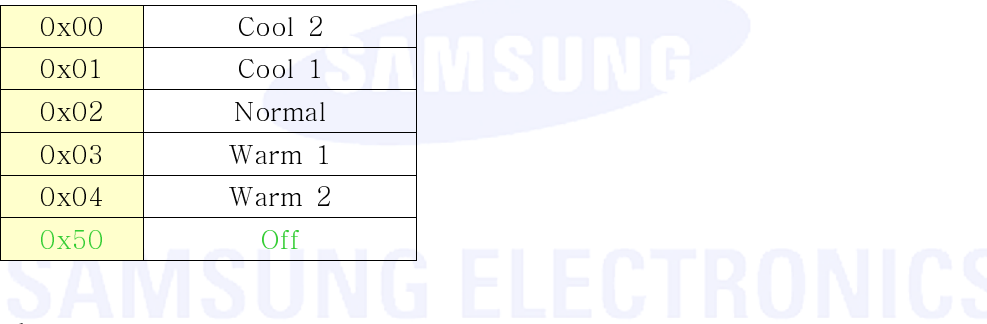

● Ack

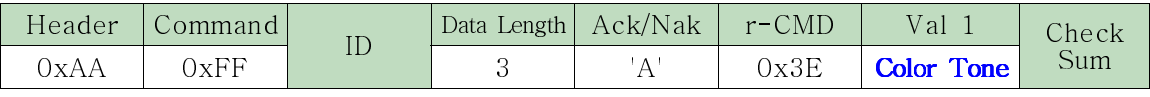

Brightness : Same as above

● Nak

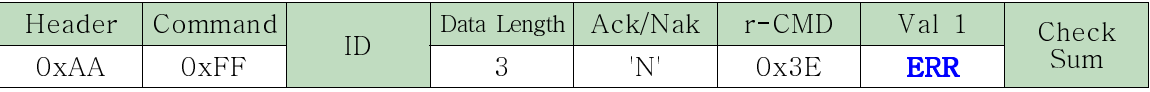

### \* Color Temperature Control

● Function

Personal Computer changes Color Temperature value of TV / Monitor. Only operates when Color Tone is set to Off.

● Get C\_Temp Status

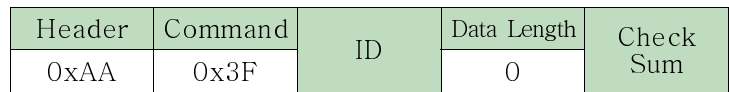

● Set C\_Temp

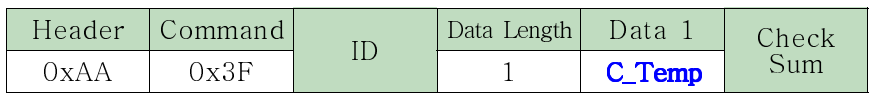

C\_Temp : Color Temperature value code to be set on TV/Monitor

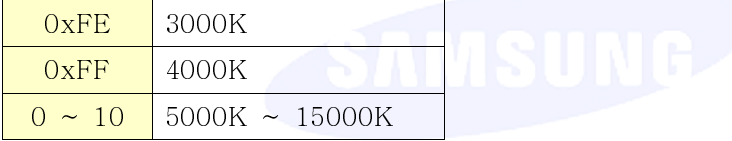

● Ack

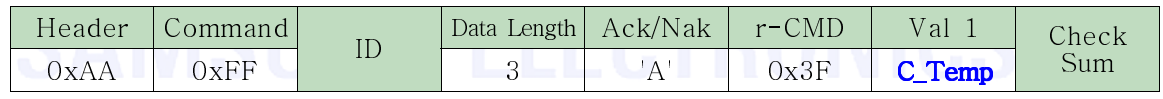

C\_Temp Same as above

● Nak

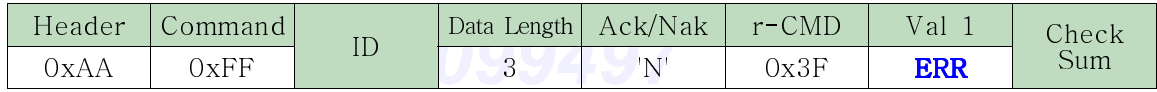

### \* PIP Source Control

### ● Function

The PC changes the PIP source of a TV or monitor. This only operates for a TV or monitor where PIP is set to On. This does not operate in MagicInfo mode.

● Get the PIP Source Status

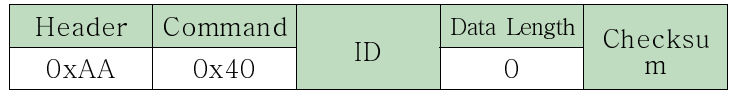

● Set the PIP Source

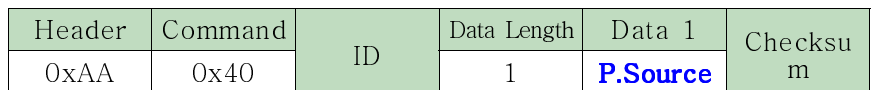

P. Source: The input source code to set for the TV or monitor.

Caution : The PIP source swap may not function according to the main source.

● Ack

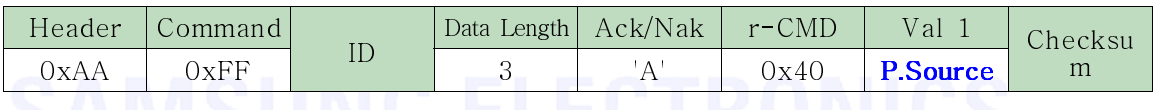

P. Source: Same as above.

● Nak

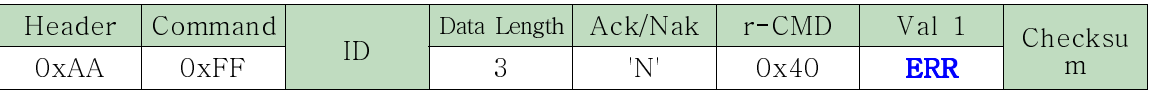

### \* Main- PIP Swap Control

● Function

The PC swaps the main and PIP screens. This does not operate in MagicInfo mode.

- Get the Main-PIP Swap Status N/A
- Set the Main-PIP Swap

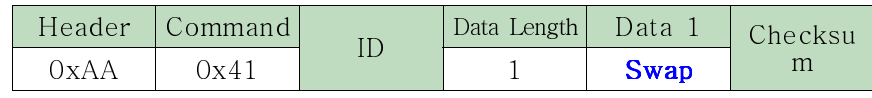

Swap: 0x00 (Always)

 $\bullet$  Ack

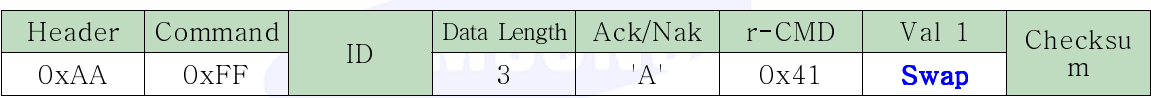

● Nak

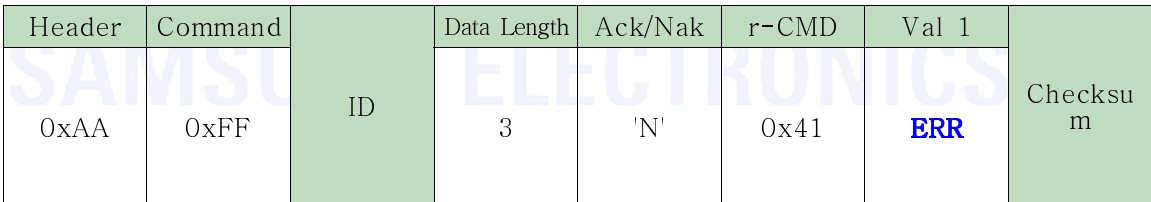

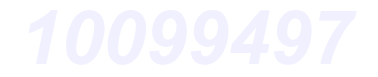

### \* PIP Size Control

● Function

The PC changes the PIP size of a TV or monitor. This does not operate in MagicInfo mode.

● Get the PIP Size Status

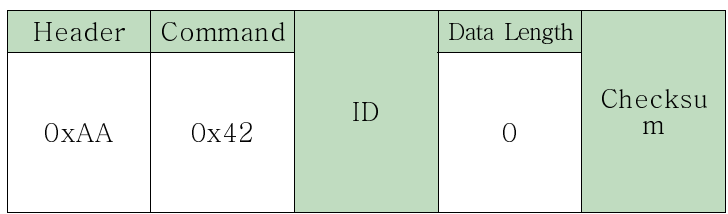

● Set the PIP Size

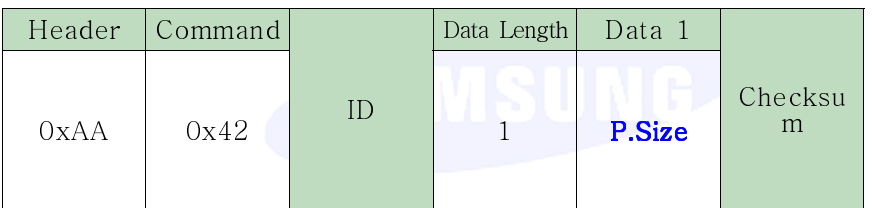

P.Size: The PIP size code set for the TV or monitor.

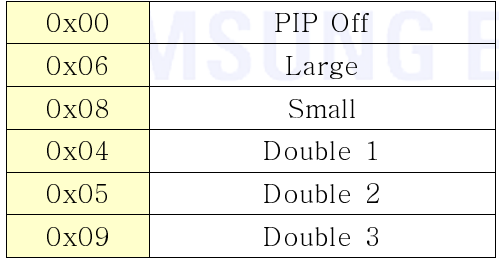

● Ack

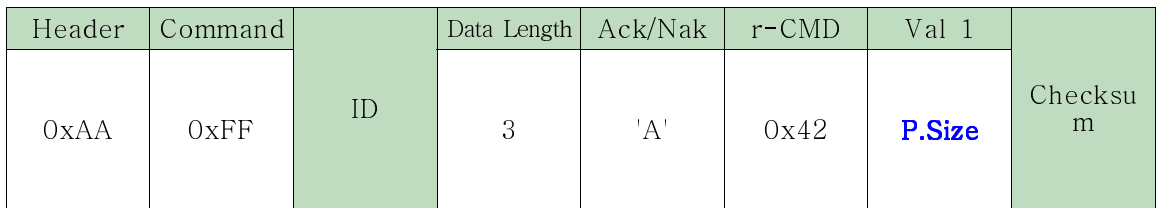

P. Size: Same as above.

● Nak

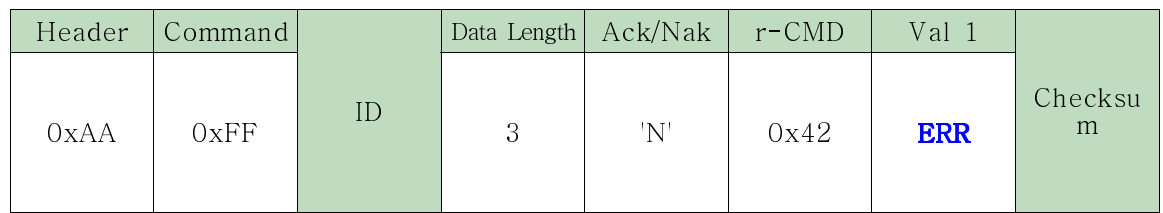

### \* PIP Locate Control

● Function

The PC adjusts the PIP position of a TV or monitor. This does not operate in MagicInfo mode.

- Get the PIP Locate Status N/A
- Set the PIP Locate

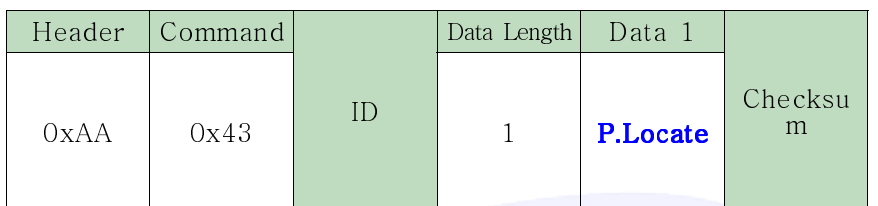

P.Locate : The PIP Locate Increase/Decrease code to set for the TV or monitor.

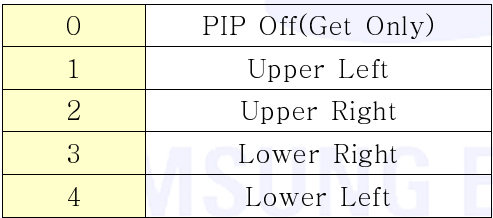

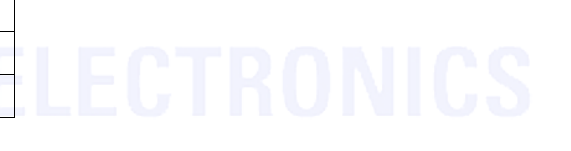

● Ack

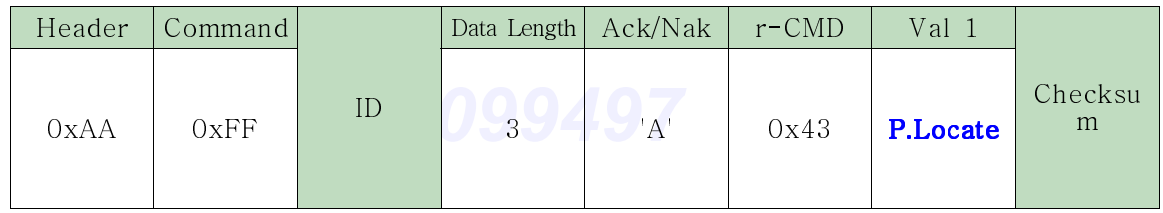

P.Locate Same as above

● Nak

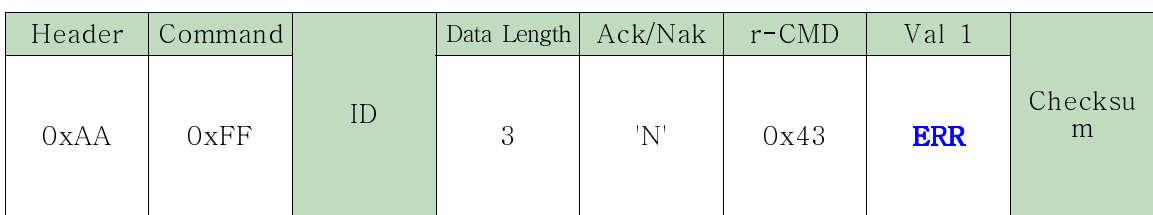

### \* Sound Select Control

### ● Function

The PC changes the sound when the PIP of a TV or monitor is set to On.

● Get the Sound Select

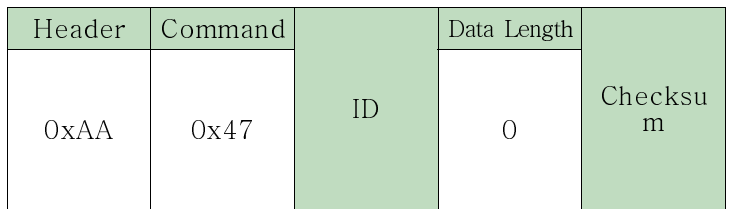

● Set the Sound Select

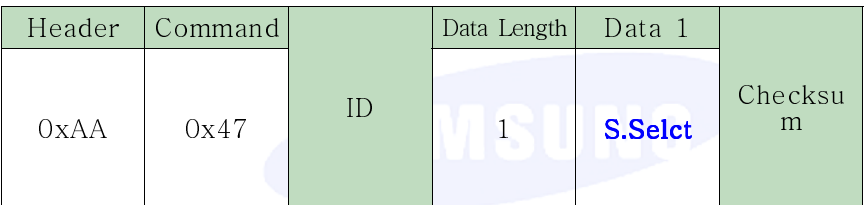

S.Select: The Sound Select code to set for the TV or monitor

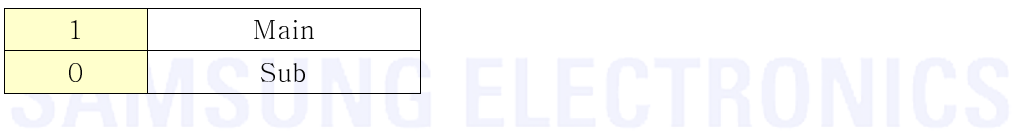

● Ack

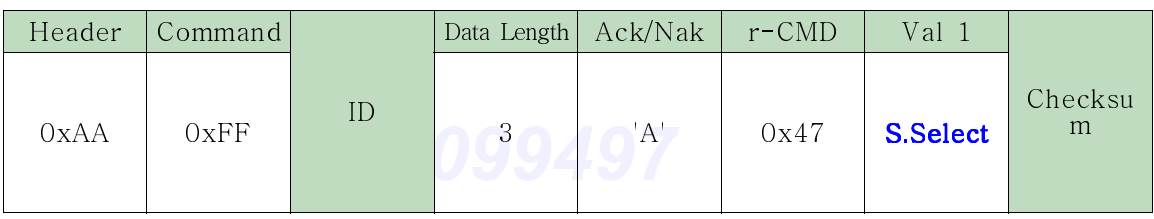

S. Select: Same as above.

● Nak

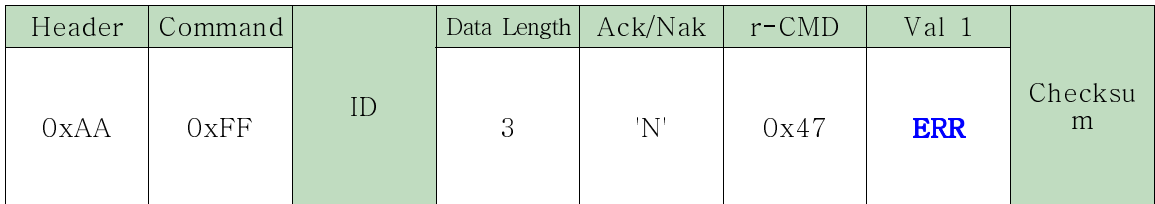

### \* Pixel Shift Control

● Function

Personal Computer controls Pixel Shift function of TV / Monitor. Cannot control when Video Wall is on or when  $Zoom(0x39)$  is set or when Input Signal is VESA Mode in DVI.

● Get Pixel Shift Status

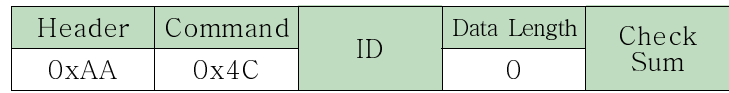

● Set Pixel Shift

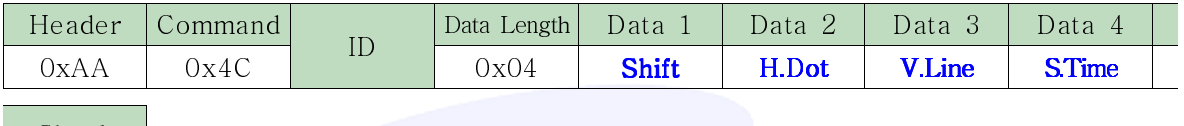

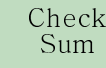

Shift : Pixel Shift On/Off Code to be set on TV/Monitor

Caution : If Shift value is off, H.Dot, V.Line, S.Time values are ignored in TV / Monitor.

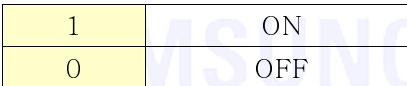

**H.Dot** : Horizontal Dot value code set on TV/Monitor  $(0 \sim 4)$ 

**V.Line** : Vertical Line value code set on TV/Monitor  $(0 \sim 4)$ 

**S.Time** : Shift Time value code set on TV/Monitor  $(1 - 4)$ 

● Ack

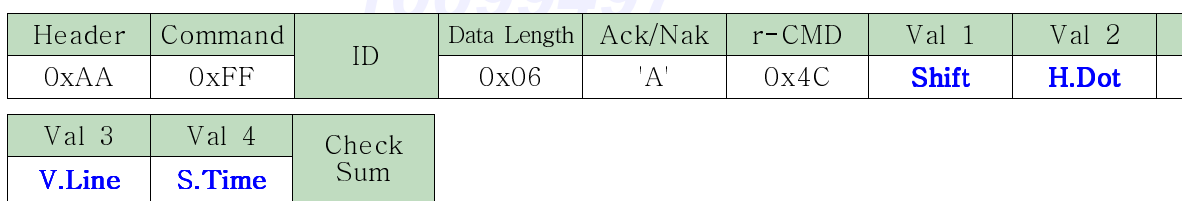

Shift, H.Dot, V.Line, S.Time : Same as above

● Nak

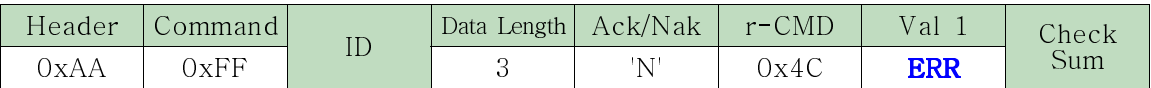

### \* Auto Lamp Control

● Function

Personal Computer sets Auto Lamp Function of TV / Monitor. When Manual Lamp Control is on, Auto Lamp Control will automatically turn off.

● Get Auto Lamp

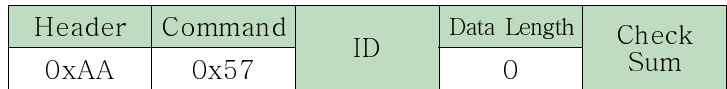

● Set Auto Lamp

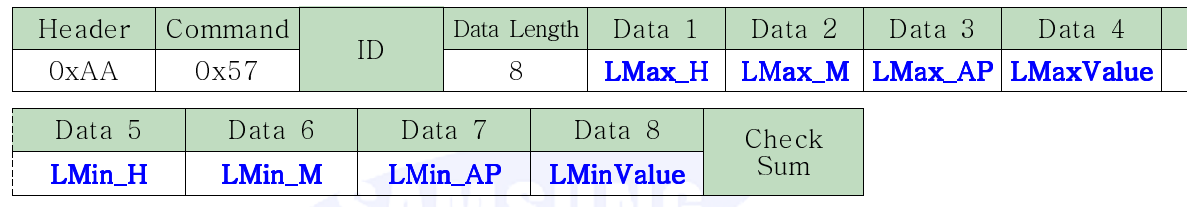

 $\bullet$  Ack

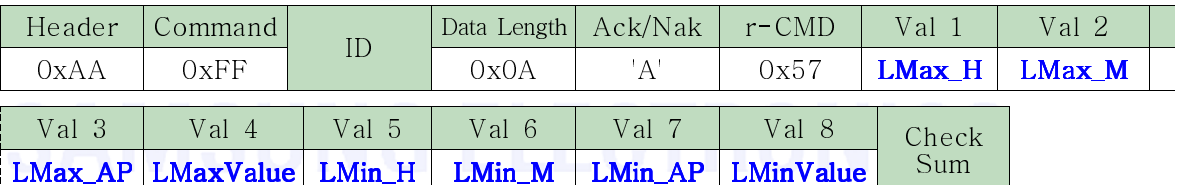

**LMax\_H** : Auto Lamp Max Time Hour set on TV/Monitor  $(1 - 12)$ **LMax M** : Auto Lamp Max Time Minute set on TV/Monitor  $(0 ~ 59)$ LMax\_AP : Auto Lamp Max Time set on TV/Monitor AM/PM **LMaxValue** : Auto Lamp Max Value set on TV/Monitor  $(0 \sim 100)$ **LMin\_H** : Auto Lamp Min Time Hour set on TV/Monitor  $(1 - 12)$ **LMin\_M** : Auto Lamp Min Time Minute set on TV/Monitor  $(0 \sim 59)$ LMin\_AP : Auto Lamp Min Time set on TV/Monitor AM/PM **LMinValue** Auto Lamp Min Value set on TV/Monitor  $(0 \sim 100)$ Caution: When LMinValue is Returned to OxFF, Auto Lamp Control is off. When Dynamic contrast is on, Auto Lamp Control does not operate.

● Nak

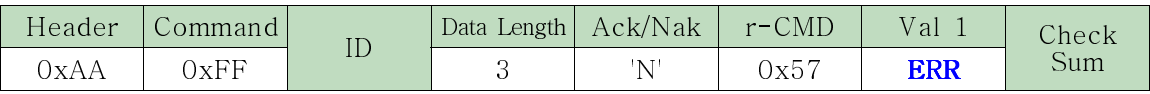

### \* Manual Lamp Control

● Function

Personal Computer sets Manual Lamp Function of TV / Monitor.

When Auto Lamp Control is on, Manual Lamp Control will automatically turn off.

● Get Manual Lamp Status

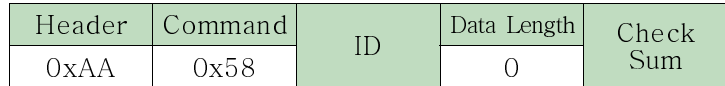

### ● Set Manual Lamp

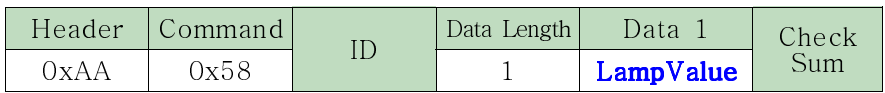

**LampValue** : Manual Lamp value to be set on TV/Monitor  $(0 \sim 100)$ 

● Ack

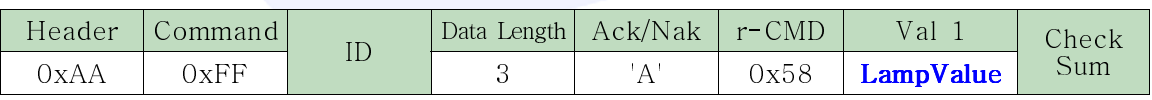

### LampValue : Same as above

Caution : When LampValue is Returned to OxFF, Manual Lamp Control is off.

When Dynamic contrast is on, Manual Lamp Control does not operate.

● Nak

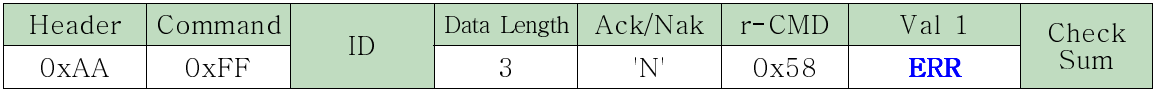

### \* Safety Screen Run Control

● Function

Personal Computer will make Safety Screen function to operate immediately, not by Timer operation.

### ● Get Safety Screen Run Status

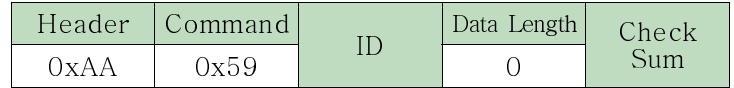

### ● Set Safety Screen Run

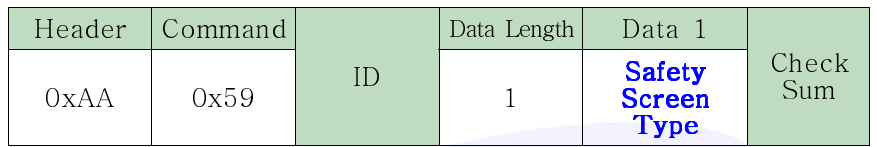

Safety Screen Type : Safety Screen Type to be set on TV/Monitor  $(1-6)$ 

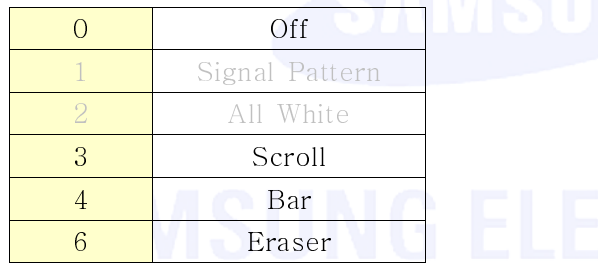

Caution : 1, 2 only works with PDP models

● Ack

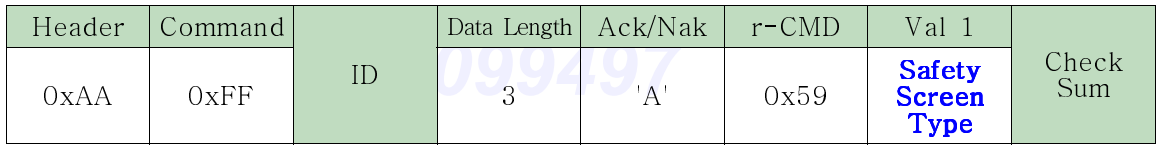

Safety Screen Type : Same as above

● Nak

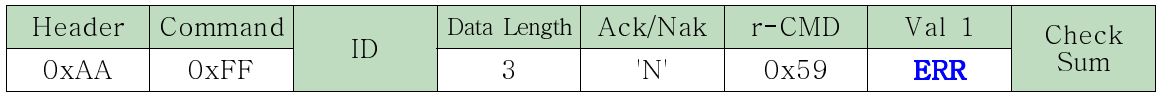

### \* SBP Timer Control (TV)

● Function

Personal Computer sets Screen Burn Protection Timer of TV/Monitor.

● Get SBP Timer Status

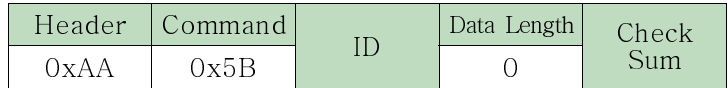

### ● Set SBP Timer

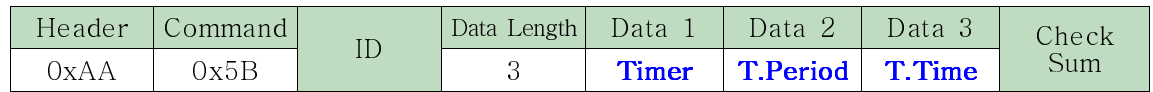

Timer : SBP Timer code to be set on TV/Monitor

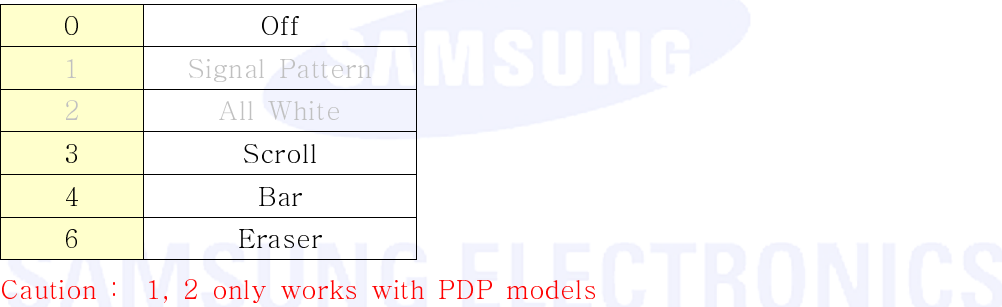

**T.Period** : SBP Timer Period value code to be set on TV/Monitor  $(1-24$  Hr.) T.Time : SBP Timer Time value code set on TV/Monitor (1~30 min.)

● Ack

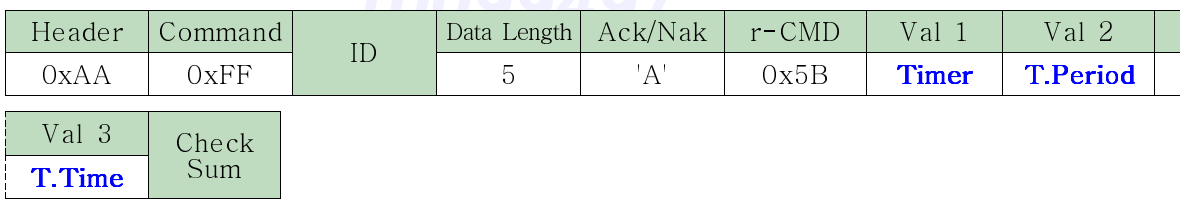

Timer, T.Period, T.Time : Same as above

● Nak

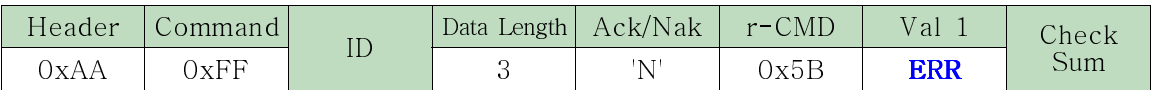

### \* Video Wall Mode Control

● Function

Personal Computer converts Video Wall Mode of TV / Monitor when Video Wall is ON.

Only works with TV/Monitor where Video Wall is on. Does not operate in MagicNet.

● Get Video Wall Mode

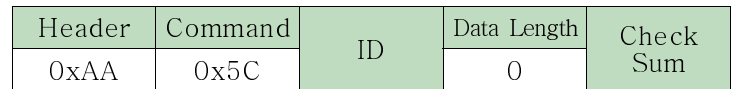

● Set Video Wall Mode

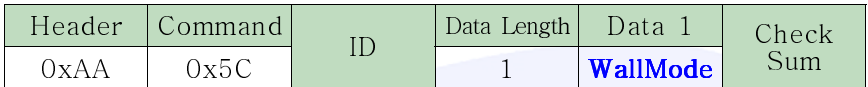

WallMode : Video Wall Mode code to be set on TV/Monitor

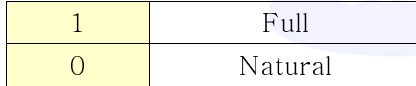

● Ack

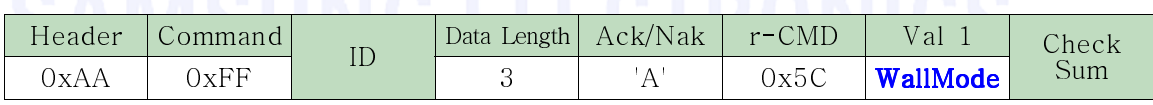

WallMode : same as above

● Nak

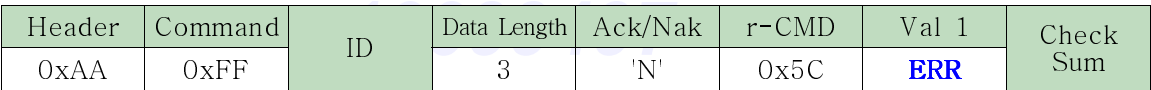
#### \* Safety Lock

● Function

Personal Computer turns Safety Lock function of TV/Monitor On/Off. Can operate regardless of whether power is on/off.

● Get Safety Lock Status

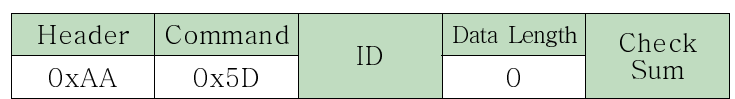

#### ● Set Safety Lock Enable/Disable

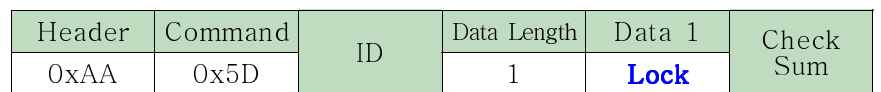

Lock : Lock code to be set on TV/Monitor

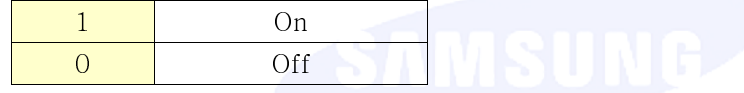

● Ack

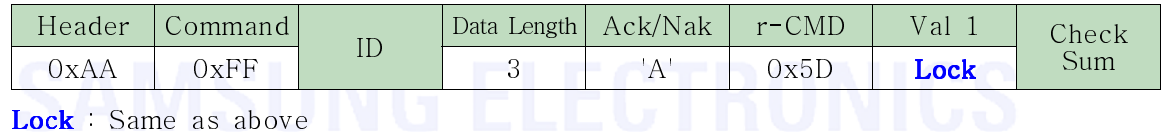

#### ● Nak

![](_page_72_Picture_182.jpeg)

#### \* Panel Lock

● Function

Personal Computer turns Panel function Key Lock of TV/Monitor On/OFF. Can operate regardless of whether power is on/off.

● Get Panel Lock Status

![](_page_73_Picture_194.jpeg)

● Set Panel Lock

![](_page_73_Picture_195.jpeg)

Panel Lock : Panel Key Lock On/Off code to be set on TV/Monitor

![](_page_73_Picture_196.jpeg)

● Ack

![](_page_73_Picture_197.jpeg)

Panel Lock : Same as above **Panel Lock : Same as above** 

● Nak

![](_page_73_Picture_198.jpeg)

#### \* Channel Up/Down

#### ● Function

Caution : Only works with models include TV. Personal Computer can control TV Channel.

#### ● Set TV Channel Up/Down

![](_page_74_Picture_165.jpeg)

**Channel Up/Down**: Channel UP or Down to be set on TV / Monitor  $(0-1)$ 

![](_page_74_Picture_166.jpeg)

![](_page_74_Picture_167.jpeg)

 $$ 

● Nak

● Ack

![](_page_74_Picture_168.jpeg)

#### \* OSD On/ Off

● Function

Personal Computer turns OSD of TV / Monitor On/Off. When OSD is on, OSD will be shown on screen When OSD is off, OSD will not shown on screen at all

● Get OSD Enable Status

![](_page_75_Picture_175.jpeg)

#### ● Set OSD Enable/Disable

![](_page_75_Picture_176.jpeg)

OSD : OSD On/Off code to be set on TV/Monitor

![](_page_75_Picture_177.jpeg)

● Ack

![](_page_75_Picture_178.jpeg)

OSD : Same as above

● Nak

![](_page_75_Picture_179.jpeg)

#### \* P.Mode Control

● Function

Personal Computer changes Picture Mode of TV / Monitor.

● Get PMode Status

![](_page_76_Picture_236.jpeg)

● Set PMode

![](_page_76_Picture_237.jpeg)

PMode : Picture Mode code to be set on TV/Monitor

![](_page_76_Picture_238.jpeg)

Caution : Dynamic Contrast will not operate in any other mode except Off mode.

● Ack

![](_page_76_Picture_239.jpeg)

PMode Same as above

● Nak

![](_page_76_Picture_240.jpeg)

#### \* S.Mode Control

● Function

Personal Computer changes Sound Mode of TV / Monitor.

● Get SMode Status

![](_page_77_Picture_185.jpeg)

● Set SMode

![](_page_77_Picture_186.jpeg)

SMode : Sound Mode code to be set on TV/Monitor

![](_page_77_Picture_187.jpeg)

![](_page_77_Picture_188.jpeg)

SMode Same as above

● Nak

![](_page_77_Picture_189.jpeg)

## \* NR Mode Set (ATV, DTV, AV, S- Video, Component, HDMI Only)

● Function

Personal Computer changes Digital NR mode.

● Get NR Mode Status

![](_page_78_Picture_193.jpeg)

● Set NR Mode

![](_page_78_Picture_194.jpeg)

NR Mode : NR Mode On/Off code to be set on TV/Monitor

![](_page_78_Picture_195.jpeg)

 $\bullet$  Ack

 $\overline{\phantom{a}}$ 

![](_page_78_Picture_196.jpeg)

NR Mode NR Mode : Same as above

● Nak

![](_page_78_Picture_197.jpeg)

## \* PC Color Tone Control (PC, BNC, DVI Only)

● Function

Personal Computer can change color tone of Monitor.

● Get Color Tone Status

![](_page_79_Picture_216.jpeg)

#### ● Set Color Tone

![](_page_79_Picture_217.jpeg)

**Color Tone** : Color Tone value code to set on TV/Monitor  $(0 \sim 3)$ 

![](_page_79_Picture_218.jpeg)

 $\bullet$  Ack

![](_page_79_Picture_219.jpeg)

Color Tone : Same as above

● Nak

![](_page_79_Picture_220.jpeg)

## \* Auto AutoAdjustment Enable/Disable

● Function

Personal Computer can Enable/Disable Auto Adjustment function. If this value is Disable. then Auto Adjustment is not work.

● Get A.Adjustment Status

![](_page_80_Picture_191.jpeg)

● Set A.Adjustment

![](_page_80_Picture_192.jpeg)

A.Adjustment : Auto Auto Adjustment Enable/Disable Value Code to be set on TV/Monitor

![](_page_80_Picture_193.jpeg)

● Ack

![](_page_80_Picture_194.jpeg)

A.Adjustment : Same as above

● Nak

![](_page_80_Picture_195.jpeg)

### \* All Keys Lock

#### ● Function

Personal Computer turns both REMOCON and Panel Key Lock function on/off. Can operate regardless of whether power is on/off.

● Get All Key Status

![](_page_81_Picture_192.jpeg)

#### ● Set All Key Lock/Unlock

![](_page_81_Picture_193.jpeg)

All Key : Lock On/Off code of every Key to be set on TV/Monitor

![](_page_81_Picture_194.jpeg)

● Ack

![](_page_81_Picture_195.jpeg)

All Key : Same as above **the set of the set of the set of the set of the set of the set of the set of the set of the set of the set of the set of the set of the set of the set of the set of the set of the set of the set of** 

● Nak

![](_page_81_Picture_196.jpeg)

## \* SRS TS XT Control

● Function

Personal Computer turns SRS TS XT of TV / Monitor on/off. Can only operate with TV/Monitor that has SRS TS XT function.

● Get SRS TS XT Status

![](_page_82_Picture_175.jpeg)

#### ● Set SRS TSXT

![](_page_82_Picture_176.jpeg)

SRS : SRS TS XT code to be set on TV/Monitor

![](_page_82_Picture_177.jpeg)

● Ack

![](_page_82_Picture_178.jpeg)

SRS : Same as above **the contract of the contract of the contract of the contract of the contract of the contract of the contract of the contract of the contract of the contract of the contract of the contract of the contr** 

● Nak

![](_page_82_Picture_179.jpeg)

#### \* Film Mode Control

#### ● Function

Personal Computer turns Film Mode of TV / Monitor on/off.

● Get Film Mode Status

![](_page_83_Picture_173.jpeg)

#### ● Set Film Mode

![](_page_83_Picture_174.jpeg)

FMode : Film Mode code to be set on TV/Monitor

![](_page_83_Picture_175.jpeg)

● Ack

![](_page_83_Picture_176.jpeg)

FMode : Same as above **NGLECTRONICS** 

● Nak

![](_page_83_Picture_177.jpeg)

#### \* Signal Balance ( PC, BNC Only)

● Function

Personal Computer turns Signal Balance of TV / Monitor ON/OFF.

● Get Signal Balance Status

![](_page_84_Picture_175.jpeg)

● Set Signal Balance

![](_page_84_Picture_176.jpeg)

SBalance : Signal Balance code to be set on TV/Monitor

![](_page_84_Picture_177.jpeg)

 $\bullet$  Ack

![](_page_84_Picture_178.jpeg)

SBalance : Same as above

● Nak

![](_page_84_Picture_179.jpeg)

\* SB Red Gain ( PC, BNC Only)

● Function

Personal Computer changes Red Gain value of Monitor Signal Balance.

● Get SB Red Gain Status

![](_page_85_Picture_174.jpeg)

● Set SB Red Gain

![](_page_85_Picture_175.jpeg)

**SB R Gain** : Phase B value code of Signal Balance to be set on Monitor ( $0 \sim 100$ )

● Ack

![](_page_85_Picture_176.jpeg)

SB R Gain : Same as above

● Nak

![](_page_85_Picture_177.jpeg)

## \* SB Green Gain( PC, BNC Only)

● Function

Personal Computer changes Green Gain value of Monitor Signal Balance.

● Get SB Green Gain Status

![](_page_86_Picture_179.jpeg)

● Set SB Green Gain

![](_page_86_Picture_180.jpeg)

SB G Gain : Phase B value code of Signal Balance to be set on Monitor ( $0 \sim 100$ )

● Ack

![](_page_86_Picture_181.jpeg)

SB G Gain : Same as above

● Nak

![](_page_86_Picture_182.jpeg)

## \* SB Blue Gain( PC, BNC Only)

● Function

Personal Computer changes Blue Gain value of Monitor Signal Balance.

● Get SB Blue Gain Status

![](_page_87_Picture_181.jpeg)

● Set SB Blue Gain

![](_page_87_Picture_182.jpeg)

SB G Gain : Phase B value code of Signal Balance to be set on Monitor ( $0 \sim 100$ )

● Ack

![](_page_87_Picture_183.jpeg)

SB B Gain : Same as above

● Nak

![](_page_87_Picture_184.jpeg)

#### \* SB Sharpness ( PC, BNC Only)

● Function

Personal Computer changes Sharpness value of Monitor Signal Balance.

● Get SBSharpness Status

![](_page_88_Picture_174.jpeg)

#### ● Set SBSharpness

![](_page_88_Picture_175.jpeg)

**SBSharpness** : Signal Balance Sharpness value code to be set on Monitor ( $0 \sim 100$ )

● Ack

![](_page_88_Picture_176.jpeg)

SBSharpness : Same as above

![](_page_88_Picture_177.jpeg)

## \* Panel On Time

● Function

Personal Computer shows Panel On Time of TV / Monitor.

● Get Panel On Time Status

![](_page_89_Picture_153.jpeg)

● Ack

![](_page_89_Picture_154.jpeg)

PTime\_H : Panel On Time High.

PTime\_L : Panel On Time Low.

● Nak

![](_page_89_Picture_155.jpeg)

## \* Video Wall On

● Function

Personal Computer turns Video Wall of TV / Monitor ON/OFF. Does not operate in MagicInfo source.

● Get Video Wall On/Off Status

![](_page_90_Picture_174.jpeg)

● Set Video Wall On/Off

![](_page_90_Picture_175.jpeg)

V.Wall\_On : Video Wall Code to set on TV / Monitor

![](_page_90_Picture_176.jpeg)

● Ack

![](_page_90_Picture_177.jpeg)

V.Wall\_On : Same as above

● Nak

![](_page_90_Picture_178.jpeg)

## \* Temperature Control

● Function

Personal Computer sets the maximum value of TV / Monitor temperature. Only supports models with Temperature notification function.

● Get Temperature Status

![](_page_91_Picture_176.jpeg)

#### ● Set Temperature Status

![](_page_91_Picture_177.jpeg)

Temperature : Temperature code to be set on TV/Monitor

Data  $45 \sim 125$ (°C)

 $\bullet$  Ack

![](_page_91_Picture_178.jpeg)

Temperature : Same as above **the contract of the set of the set of the set of the set of the set of the set of the set of the set of the set of the set of the set of the set of the set of the set of the set of the set of t** 

● Nak

![](_page_91_Picture_179.jpeg)

#### \* Brightness Sensor

● Function

Personal Computer turns Brightness Sensor of TV / Monitor on/off. Only supports models with Brightness Sensor. PDP Model is not available it.

## ● Get Brightness Sensor ON/OFF Status

![](_page_92_Picture_172.jpeg)

#### ● Set Brightness Sensor ON/OFF

![](_page_92_Picture_173.jpeg)

BR\_Sensor : Brightness Sensor Code to be set on TV/Monitor

![](_page_92_Picture_174.jpeg)

 $\bullet$  Ack

![](_page_92_Picture_175.jpeg)

● Nak

![](_page_92_Picture_176.jpeg)

#### \* Dynamic Contrast

● Function

Personal Computer turns Dynamic Contrast of TV / Monitor on/off. PDP Model is not available it.

#### ● Get Dynamic Contrast ON/OFF Status

![](_page_93_Picture_167.jpeg)

## ● Set Dynamic Contrast ON/OFF

![](_page_93_Picture_168.jpeg)

DY\_Cont : Dynamic Contrast code to be set on TV/Monitor

![](_page_93_Picture_169.jpeg)

 $\bullet$  Ack

![](_page_93_Picture_170.jpeg)

● Nak

![](_page_93_Picture_171.jpeg)

#### \* Video Wall User Control

● Function

Personal Computer turns Video Wall function of TV / Monitor on/off. Does not operate in MagicInfo mode.

● Get Video Wall Status

![](_page_94_Picture_484.jpeg)

● Set Video Wall

![](_page_94_Picture_485.jpeg)

Wall\_Div : Video Wall Divider code set on TV/Monitor

(It is dependent on Product Specifications.)

- 5x5 Video Wall Model :

- 10x10 Video Wall Model :  $\mathcal{L}(\mathcal{L})$ 

![](_page_94_Picture_486.jpeg)

| 10 | 0xA1 | 0xA2 | 0xA3 | 0xA4 | 0xA5 | 0xA6 | 0xA7 | 0xA8 | 0xA9 | 0xAA | N/A | N/A | N/A | N/A | N/A |
|----|------|------|------|------|------|------|------|------|------|------|-----|-----|-----|-----|-----|
| 11 | 0xB1 | 0xB2 | 0xB3 | 0xB4 | 0xB5 | 0xB6 | 0xB7 | 0xB8 | 0xB9 | N/A  | N/A | N/A | N/A | N/A | N/A |
| 12 | 0xC1 | 0xC2 | 0xC3 | 0xC4 | 0xC5 | 0xC6 | 0xC7 | 0xC8 | N/A  | N/A  | N/A | N/A | N/A | N/A | N/A |
| 13 | 0xD1 | 0xD2 | 0xD3 | 0xD4 | 0xD5 | 0xD6 | 0xD7 | N/A  | N/A  | N/A  | N/A | N/A | N/A | N/A | N/A |
| 14 | 0xE1 | 0xE2 | 0xE3 | 0xE4 | 0xE5 | 0xE6 | 0xE7 | N/A  | N/A  | N/A  | N/A | N/A | N/A | N/A | N/A |
| 15 | 0xF1 | 0xF2 | 0xF3 | 0xF4 | 0xF5 | 0xF6 | N/A  | N/A  | N/A  | N/A  | N/A | N/A | N/A | N/A | N/A |

Wall\_SNo : TV/Monitor Number code set on TV/Monitor (It is dependent on Product Specifications.)

-  $5x5$  Video Wall Model  $(1 \sim 25)$ 

![](_page_95_Picture_382.jpeg)

# **JNG ELECTRONICS**

#### -  $10x10$  Video Wall Model :  $(1 \sim 100)$

![](_page_95_Picture_383.jpeg)

 $\bullet$  Ack

![](_page_95_Picture_384.jpeg)

● Nak

![](_page_95_Picture_385.jpeg)

#### \* Model Name Control

● Function

Personal Computer grasps TV / Monitor Model Name and display.

● Get Model Number Status

![](_page_96_Picture_275.jpeg)

 $\bullet$  Ack

![](_page_96_Picture_276.jpeg)

M\_Name1 ~ M\_Name1 ~ M\_Name... : TV / Monitor's Model Name.

Length : Length means number of M\_Name elements & Ack/Nak & r-CMD.

![](_page_96_Picture_277.jpeg)

#### \* HDMI Black Level Control

● Function

Personal Computer turns HDMI Black Level function of TV / Monitor.

● Get HDMI Black Level Status

![](_page_97_Picture_170.jpeg)

#### ● Set HDMI Black Level

![](_page_97_Picture_171.jpeg)

HDMI\_b : HDMI Black Level Control code set on TV/Monitor

![](_page_97_Picture_172.jpeg)

 $\bullet$  Ack

![](_page_97_Picture_173.jpeg)

 $\bullet$  Nak

![](_page_97_Picture_174.jpeg)

## \***RJ45 setting RJ45 settingsetting refresh refresh**

● Function

Personal Computer controls Ethernet Converter IC Reset.

● Set RJ45 setting Refresh Status

![](_page_98_Picture_181.jpeg)

Reset Command: Reset Ethernet Converter IC on TV/Monitor

![](_page_98_Picture_182.jpeg)

● Ack

![](_page_98_Picture_183.jpeg)

## $\bullet$  Nak

![](_page_98_Picture_184.jpeg)

#### \* Timer1 Control

● Function:

Personal Computer controls the Timer1 that TV / Monitor.

(It is dependent on Product Specifications.)

● Get Timer1 Status

![](_page_99_Picture_360.jpeg)

● Set Timer1

![](_page_99_Picture_361.jpeg)

**On H** : On Time Hour value to be set on TV/Monitor ( $1 \sim 12$ )

**On M** : On Time Minute value to be set on TV/Monitor ( $0 \sim 59$ )

**On AM/PM** :On Time AM/PM value to be set on TV/Monitor  $(0-1)$ 

| 0x00 | PM  |
|------|-----|
| 0x01 | A M |

**On Act** : On Time Inactivated /Activated to be set on TV/Monitor (0(off) $\sim$ 1(on))

**Off H** : Off Time Hour value to be set on TV/Monitor ( $1 \sim 12$ )

**Off M** : Off Time Minute value to be set on TV/Monitor ( $0 \sim 59$ )

**Off AM/PM** Off Time AM/PM value to be set on TV/Monitor  $(0-1)$ 

![](_page_99_Picture_362.jpeg)

**Off\_Act** : Off Time Inactivated /Activated to be set on TV/Monitor  $(0(off) \sim 1(on))$ **Repeat** : Repeat value to be set on TV/Monitor  $(0-5)$ 

0:Once 1:Everyday 2:Mon~Fri 3:Mon~Sat 4:Sat~Sun 5:Manual Weekday

ManualWeekday : Weekday value to be set on TV/Monitor.

![](_page_99_Picture_363.jpeg)

BIT7 : Don't care

Volume : Volume to be set on TV/Monitor.

**Source** : Source to be set on TV/Monitor.

Holiday Apply Holiday Apply/Don't Apply to be set on TV/Monitor.  $(0-1)$ 

![](_page_99_Picture_364.jpeg)

 $\bullet$  Ack

![](_page_100_Picture_178.jpeg)

Val1 ~ Val13: Same as above

● Nak

![](_page_100_Picture_179.jpeg)

#### \* Timer2 Control

● Function:

Personal Computer controls the Timer2 that TV / Monitor.

(It is dependent on Product Specifications.)

● Get Timer2 Status

![](_page_101_Picture_357.jpeg)

● Set Timer2

![](_page_101_Picture_358.jpeg)

**On H** : On Time Hour value to be set on TV/Monitor ( $1 \sim 12$ )

**On M** : On Time Minute value to be set on TV/Monitor ( $0 \sim 59$ )

**On AM/PM** : On Time AM/PM value to be set on TV/Monitor  $(0-1)$ 

![](_page_101_Picture_359.jpeg)

**On Act:** On Time Inactivated /Activated to be set on TV/Monitor (0(off) $\sim$ 1(on))

**Off H** : Off Time Hour value to be set on TV/Monitor ( $1 \sim 12$ )

**Off M** : Off Time Minute value to be set on TV/Monitor ( $0 \sim 59$ )

**Off AM/PM** Off Time AM/PM value to be set on TV/Monitor  $(0-1)$ 

![](_page_101_Picture_360.jpeg)

**Off\_Act** : Off Time Inactivated /Activated to be set on TV/Monitor  $(0(off) \sim 1(on))$ **Repeat** : Repeat value to be set on TV/Monitor  $(0-5)$ 

0:Once 1:Everyday 2:Mon~Fri 3:Mon~Sat 4:Sat~Sun 5:Manual Weekday

ManualWeekday : Weekday value to be set on TV/Monitor.

![](_page_101_Picture_361.jpeg)

BIT7 : Don't care

Volume : Volume to be set on TV/Monitor.

**Source** : Source to be set on TV/Monitor.

**Holiday Apply** Holiday Apply/Don't Apply to be set on TV/Monitor.  $(0-1)$ 

![](_page_101_Picture_362.jpeg)

● Ack

![](_page_102_Picture_174.jpeg)

Val1 ~ Val13: Same as above

#### ● Nak

![](_page_102_Picture_175.jpeg)

#### \* Timer3 Control

● Function:

Personal Computer controls the Timer3 that TV / Monitor.

(It is dependent on Product Specifications.)

● Get Timer3 Status

![](_page_103_Picture_359.jpeg)

● Set Timer3

![](_page_103_Picture_360.jpeg)

**On H** : On Time Hour value to be set on TV/Monitor ( $1 \sim 12$ )

**On M** : On Time Minute value to be set on TV/Monitor ( $0 \sim 59$ )

**On AM/PM** :On Time AM/PM value to be set on TV/Monitor  $(0-1)$ 

![](_page_103_Picture_361.jpeg)

![](_page_103_Picture_12.jpeg)

**On Act** : On Time Inactivated /Activated to be set on TV/Monitor (0(off) $\sim 1$ (on))

**Off H** : Off Time Hour value to be set on TV/Monitor ( $1 \sim 12$ )

**Off M** : Off Time Minute value to be set on TV/Monitor ( $0 \sim 59$ )

**Off AM/PM** Off Time AM/PM value to be set on TV/Monitor  $(0-1)$ 

![](_page_103_Picture_362.jpeg)

**Off\_Act** : Off Time Inactivated /Activated to be set on TV/Monitor  $(0(off) \sim 1(on))$ **Repeat** : Repeat value to be set on TV/Monitor  $(0-5)$ 

0:Once 1:Everyday 2:Mon~Fri 3:Mon~Sat 4:Sat~Sun 5:Manual Weekday

ManualWeekday : Weekday value to be set on TV/Monitor.

![](_page_103_Picture_363.jpeg)

BIT7 : Don't care

Volume : Volume to be set on TV/Monitor.

**Source** : Source to be set on TV/Monitor.

Holiday Apply Holiday Apply/Don't Apply to be set on TV/Monitor.  $(0-1)$ 

![](_page_103_Picture_364.jpeg)

● Ack

![](_page_104_Picture_174.jpeg)

Val1 ~ Val13: Same as above

#### ● Nak

![](_page_104_Picture_175.jpeg)

#### \* Clock Control

● Function

Personal Computer controls current time of TV / Monitor.

(It is dependent on Product Specifications.)

● Get Clock Status

![](_page_105_Picture_319.jpeg)

● Set Clock

![](_page_105_Picture_320.jpeg)

**Day** : Day value to be set on TV/Monitor ( $1 \sim 31$ )

**Month** : Month value to be set on TV/Monitor ( $1 \sim 12$ )

Year1 : Year value to be set on TV/Monitor (High Byte)

Year2 : Year value to be set on TV/Monitor (Low Byte)

ex) Current year is 2010.

 $2010(Dec) \rightarrow 0x07DA(Hex)$ 

Year1: 0x07

Year2: 0xDA

**Hour** : Hour value to be set on TV/Monitor ( $1 \sim 12$ )

**Minute** : Minute value to be set on TV/Monitor ( $0 \sim 59$ )

**AmPm** : AM/PM value to be set on TV/Monitor  $(0 \sim 1)$ 

![](_page_105_Picture_321.jpeg)

 $\bullet$  Ack

![](_page_105_Picture_322.jpeg)

Hour, Minute Same as above

Note : Hour, Minute if current time was not set on Monitor, 0xFF

● Nak

![](_page_105_Picture_323.jpeg)

## \* Holiday Add/Delete Control

● Function

Personal Computer controls Holiday List of TV / Monitor.

(It is dependent on Product Specifications.)

● Set Holiday Status

![](_page_106_Picture_236.jpeg)

Management Command: Adjust Command Holiday List of TV / Monitor.

![](_page_106_Picture_237.jpeg)

Add Holiday : Add New Holiday Information "Month\_S/Day\_S ~ Month\_E/Day\_E". Delete Holiday : Delete one Holiday Information "Month\_S/Day\_S  $\sim$  Month\_E/Day\_E". Delete All : Delete All Holiday Information.("Data2 ~ Data5" must be 0x00.)

![](_page_106_Picture_238.jpeg)

![](_page_106_Picture_239.jpeg)

● Nak

![](_page_106_Picture_240.jpeg)

#### \* Holiday Get Control

● Function

Personal Computer get Holiday List of TV / Monitor.

(It is dependent on Product Specifications.)

● Get Total Number of Holiday

## Request Total number of Holiday information of TV/Monitor.

![](_page_107_Picture_302.jpeg)

● Get Holiday Date

![](_page_107_Picture_303.jpeg)

Index : Index value on Holiday List.

● Ack

![](_page_107_Picture_304.jpeg)

![](_page_107_Picture_305.jpeg)

## Rule of Ack Command.

![](_page_107_Picture_306.jpeg)

● Nak

![](_page_107_Picture_307.jpeg)
- \* Panel On/Off
	- Function

Personal Computer turns Panel of TV / Monitor on/off.

When input signal is changed, Panel turns on, (PN\_State turns to PANEL ON, too.)

## ● Get Panel ON/OFF Status

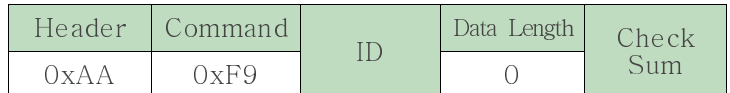

## ● Set Dynamic Contrast ON/OFF

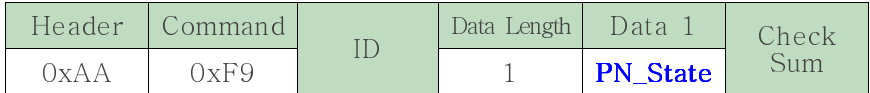

PN\_State : Panel ON/OFF code to be set on TV/Monitor

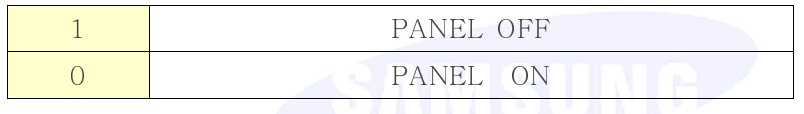

 $\bullet$  Ack

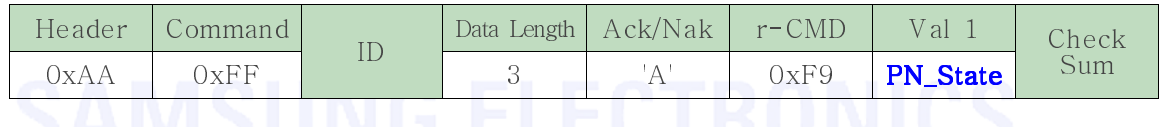

● Nak

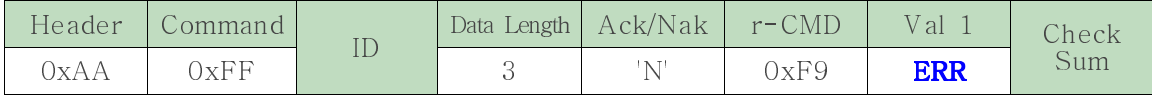

ERR : Error code that shows what occurred error is